# **OpenGL - a quick guide**

Ulf Assarsson Department of Computer Engineering Chalmers University of Technology

### **Labs (= Tutorials)**

- Some tutorials are on concepts treated on lectures at a later time.
	- When studying theory, it is beneficial to have some practice first…
	- And
	- When doing tutorials, it is beneficial to have some theory first…

#### • Tradeoff

– For practical reasons, we cannot have all theory in advance, so you get a bit of both worlds. The most important theory is often covered by lectures first.

#### **Course strategy**

- This course is more theory focused
	- Hardware acceleration evolves
		- Thus, implementation details change over time, while algorithms mostly stay the same.
	- Better to learn the algorithms, and look up hardware functionality at time of implementation
- **.** Overview course
	- Less focus on details, which you can lookup yourself when you need them and if you are aware of the main concept.
- There will be half-time wrapup slides and full-time repetition slides
	- Covering **all** important topics for you on this course.

**Graphics APIs • OpenGL** • DirectX • Vulkan • Metal **.** WebGPU

### **OpenGL vs Direct3D**

#### • Direct3D

- Microsoft, Sept. '95 on Windows95
- Common for games

**Direct3D was messy to program version 3.0 – 6.0.**

**Today version 12** 

- Historically: "Adapted to graphics hardware evolution"
	- Now: influences hardware features perhaps more than OpenGL

#### **• OpenGL**

- From SGI GL 1982
- Historically:
	- "Precede the hardware evolution"
	- Operation system independent
	- Window system independent
	- Industry, games (Quake –John Carmack, Apple, Linux)
	- **January 1992**
	- **Extendable, stable, designed for how you want to program graphics,**

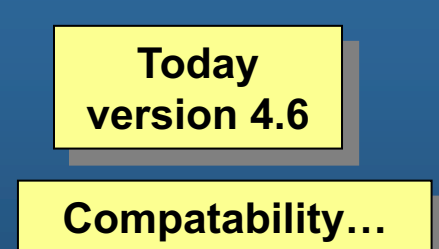

### **OpenGL – simplicity**

- Single uniform interface to different 3D accelerators
- Hide different capabilities, requiring full support of the whole OpenGL feature set (using software emulation if necessary)

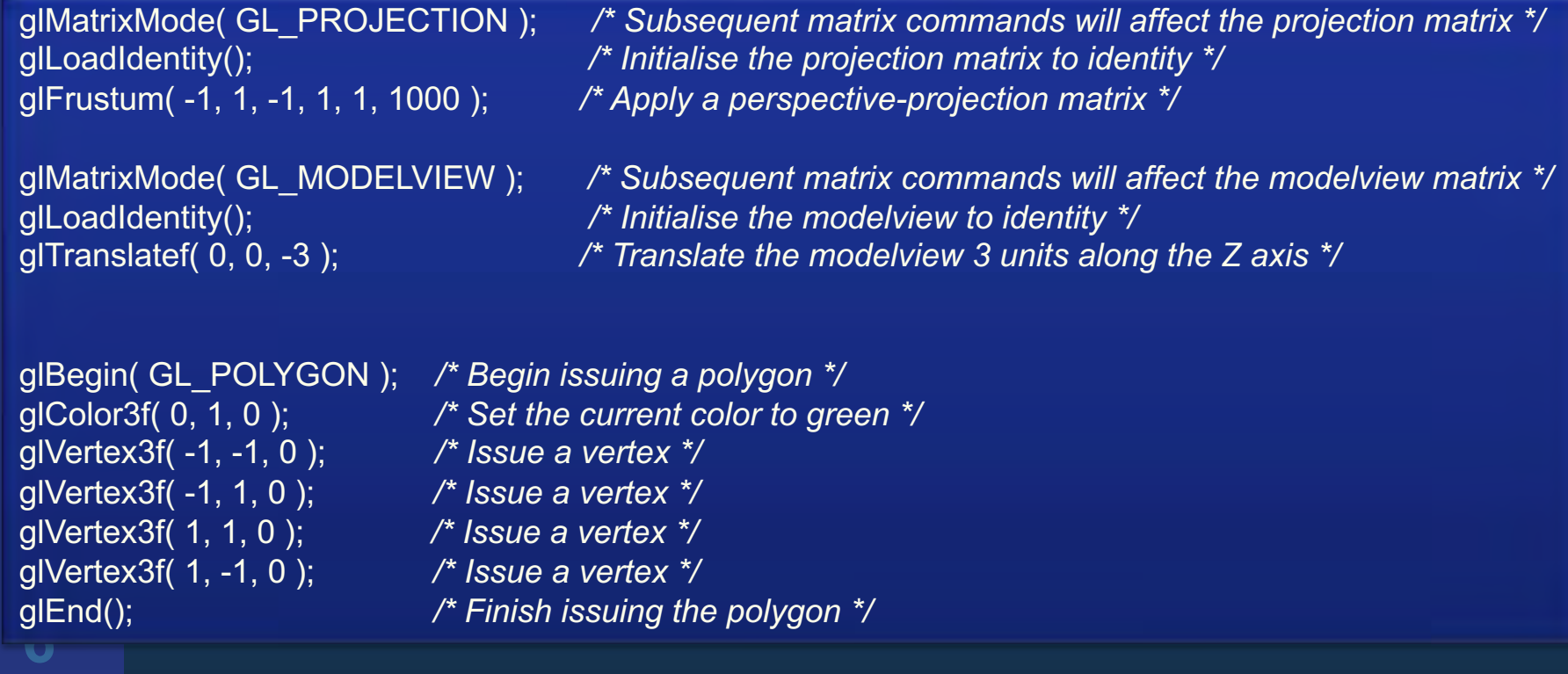

# **E.g., getting OpenGL 4.1**

SDL GL LoadLibrary(nullptr); // Default OpenGL is fine.

// Request an OpenGL 4.1 context (should be Core for us)

// - Most Macs support 4.1 and requires Core 4.1 exactly

// - Some Intel graphics cards ony support Core

// - NVIDIA's nsight (profiling tool) requires Core.

SDL\_GL\_SetAttribute(SDL\_GL\_ACCELERATED\_VISUAL, 1);

SDL\_GL\_SetAttribute(SDL\_GL\_CONTEXT\_PROFILE\_MASK, SDL\_GL\_CONTEXT\_PROFILE\_CORE);

SDL GL\_SetAttribute(SDL\_GL\_CONTEXT\_MAJOR\_VERSION, 4);

SDL\_GL\_SetAttribute(SDL\_GL\_CONTEXT\_MINOR\_VERSION, 1);

SDL\_GL\_SetAttribute(SDL\_GL\_CONTEXT\_FLAGS, SDL\_GL\_CONTEXT\_DEBUG\_FLAG);

// Also request a depth buffer

SDL\_GL\_SetAttribute(SDL\_GL\_DOUBLEBUFFER, 1);

SDL\_GL\_SetAttribute(SDL\_GL\_DEPTH\_SIZE, 24);

// Create the window

SDL\_Window\* window = SDL\_CreateWindow(caption.c\_str(), SDL\_WINDOWPOS\_UNDEFINED, SDL\_WINDOWPOS\_UNDEFINED, width, height, SDL\_WINDOW\_OPENGL | SDL\_WINDOW\_RESIZABLE);

static SDL\_GLContext maincontext = SDL\_GL\_CreateContext(window);

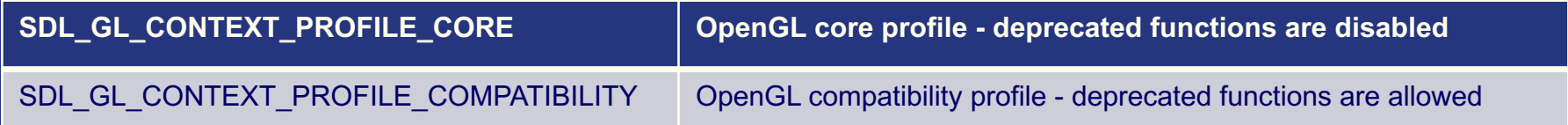

#### **OpenGL Evolution**

• Controlled by Khronos Group

- Members include Intel, Nvidia, AMD, Samsung, Sony, ARM, EA, Google…
- Present version 4.6
	- Evolution reflects new hardware capabilities
		- **More functionality for vertex / fragment programs**
		- **Geometry shaders,**
		- **Tesselation shaders**
			- DX11: Hull shader = GL: Tesselation Control Shader
			- Domain shader = Tesselation Evaluation Shader
		- **Compute shaders (similar to OpenCL, CUDA)**
		- **Mesh shaders**
		- **Ray tracing: GLSL\_NV\_ray\_tracing? or by mixing with OptiX, Vulcan, DirectX 12**

– Allows for platform specific features through extensions

#### **Tesselation – brief glance**

Height field

**9**

**Input Assembler** 

**Vertex Shader** 

**Hull Shader** 

**Tessellator** 

**Domain Shader** 

**Geometry Shader** 

Rasterizer

**Pixel Shader** 

**Output Merger** 

### **ATI 2007 – Ruby Whiteout**

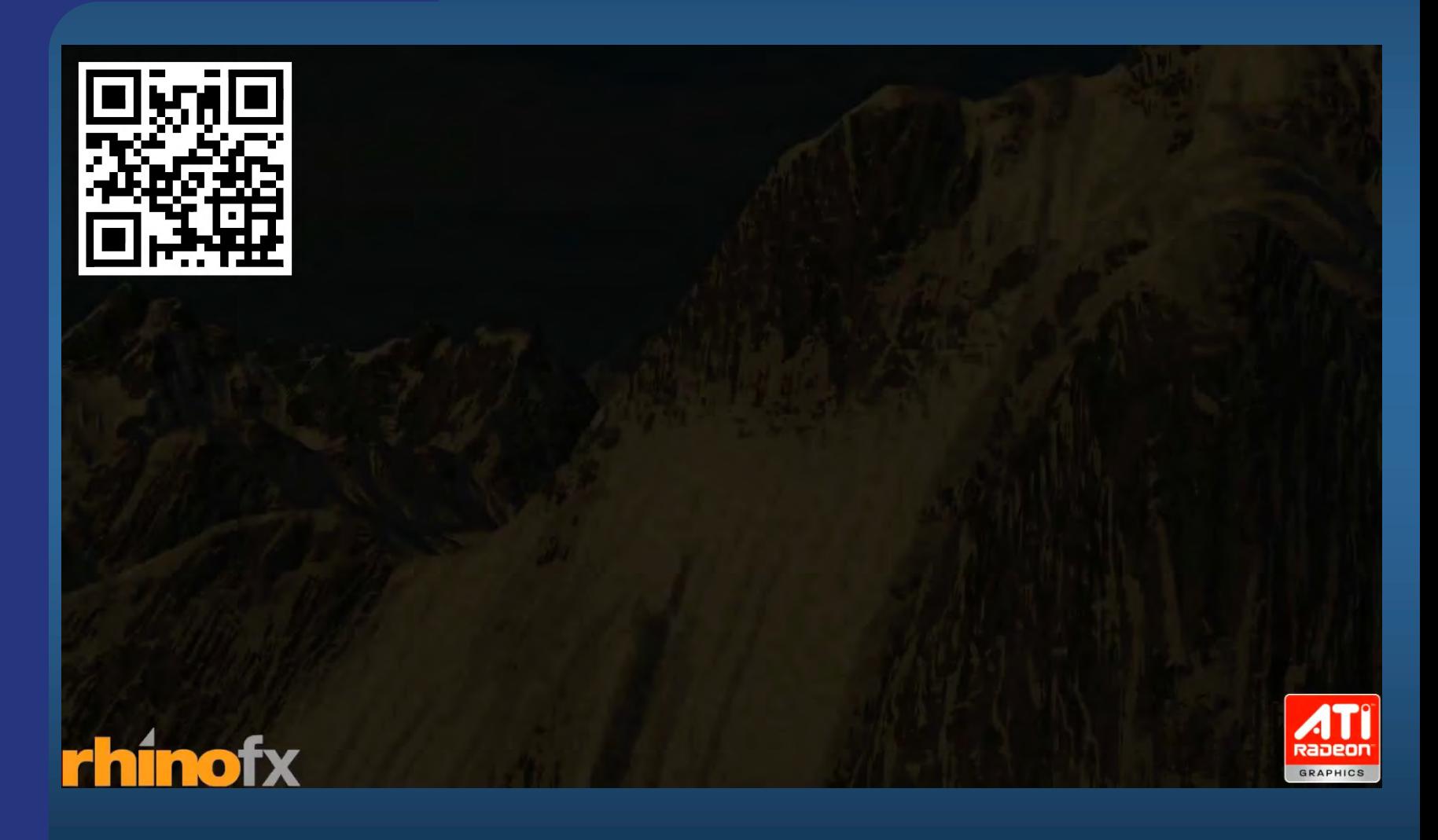

### **NVIDIA 2010: Endless City**

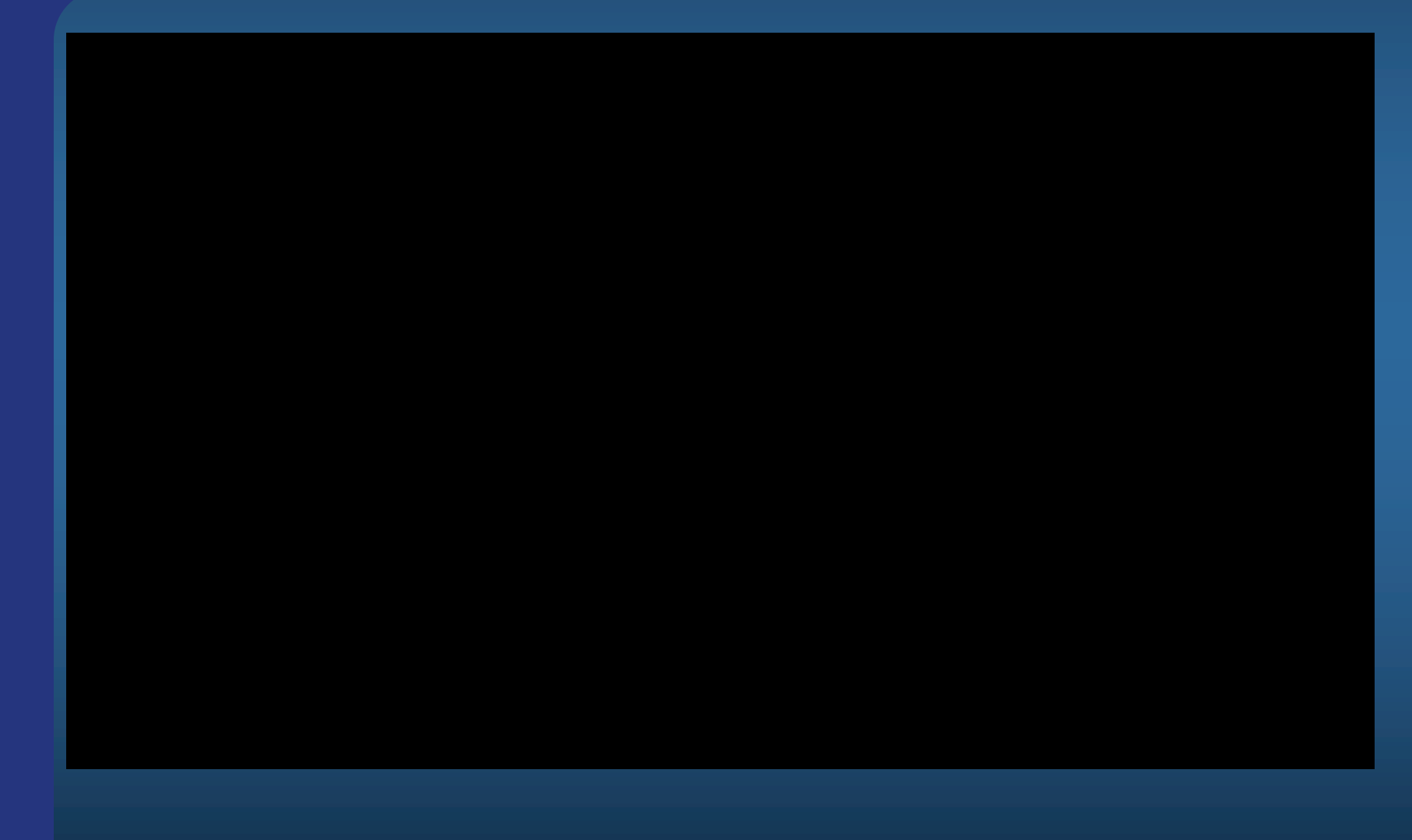

#### CS 354 **GLSL Tessellation Control Shader**

```
#version 400 compatibility
layout (vertices=3) out;
```

```
// thread ID
#define TID gl InvocationID
```

```
out float sharable len[];
in vec3 eye space pos[];
in vec2
  scaled window space pos[];
```
out vec3 eye space pos2[];

```
void main (void)
  sharable len[TID] =distance (scaled window space pos[TID],
         scaled\_window\_space\_pos([TID+1)*3]) ;
  barrier();
  float len0 = sharable len[0],
        len1 = shareable<sup>-</sup>len[1],len2 = sharable len[2];eye space pos2[TID] = eye space pos[TID];
  // Limit level-of-detail output to thread 0
  if (TID == 0) {
    // Outer LOD
    ql TessLevelOuter[0]=len1; //V1-to-V2 edge
    gl TessLevelOuter[1]=len2; //V2-to-V0 edge
    gl<sup>T</sup>essLevelOuter[2]=len0;//V0-to-V1 edge
    // Inner LOD
    gl TessLevelInner[0] =max(len0, max(len1, len2));
```
38

# **Overview of today**'**s OpenGL lecture**

#### **• OpenGL**

- Specifying
	- $\bullet$  vertices and polygons,
	- vertex arrays to shaders
	- $\bullet$  textures
- Framebuffer Objects
- Shadow Maps!
- Blending
- Misc: point/line width, clip planes
- Buffers (frame b/f/l/r, depth, stencil)
- Btw, as OS-independent window system (menus, events), you can use:
	- GLUT The OpenGL Utility Toolkit. But it is old.
	- SDL, GLFW, QT, freeglut (glut does not work for Mac)

## **OpenGL – links**

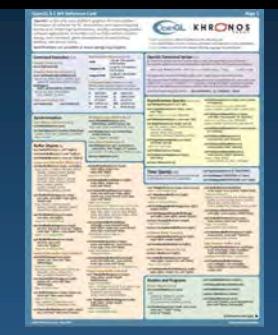

- <https://www.khronos.org/files/opengl46-quick-reference-card.pdf>
- Home page: [www.opengl.org](http://www.opengl.org/)
- OpenGL 4.6 specification:
	- <https://www.khronos.org/registry/OpenGL/specs/gl/glspec46.core.pdf>
- GLU specification: [http://www.cse.chalmers.se/~uffe/glu1.3.pdf](http://www.ce.chalmers.se/staff/uffe/glu1.3.pdf)

You can also find the links on the course home page: http://www.cse.chalmers.se/edu/course/TDA362/

- Programmers Manual and Reference Manual:
	- [http://www.cse.chalmers.se/edu/course/TDA362/redbook.pdf](http://www.cse.chalmers.se/edu/course/TDA361/redbook.pdf)
	- BUT IT IS HEAVILY OUTDATED BY NOW.
	- Sometimes versions of the RedBook for OpenGL X.X are free online

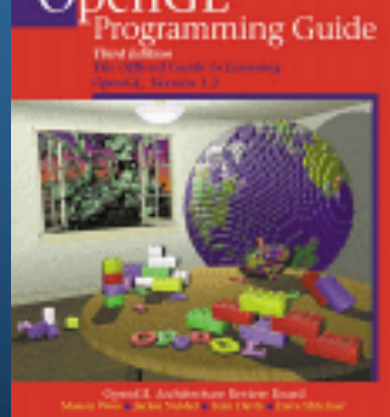

#### **Include**

- **.** #include <GL/gl.h>
- **.** Windows:
	- glew.h / glew32.lib / glew32.dll
	- Or (GLee.h / GLee.cpp)
	- Link with OpenGL32.lib (MS Windows)
- MacOS:
	- Stopped supporting OpenGL. Might get it to work:
		- Link with -framework OpenGL
		- Now: can install glfw with homebrew and set include- and lib path accordingly and set library name.
			- Video: <https://www.youtube.com/watch?v=MHlbNbWlrIM>
	- But probably does not support OpenGL 4.3 that we use in labs.

### **OpenGL Geometric Primitives**

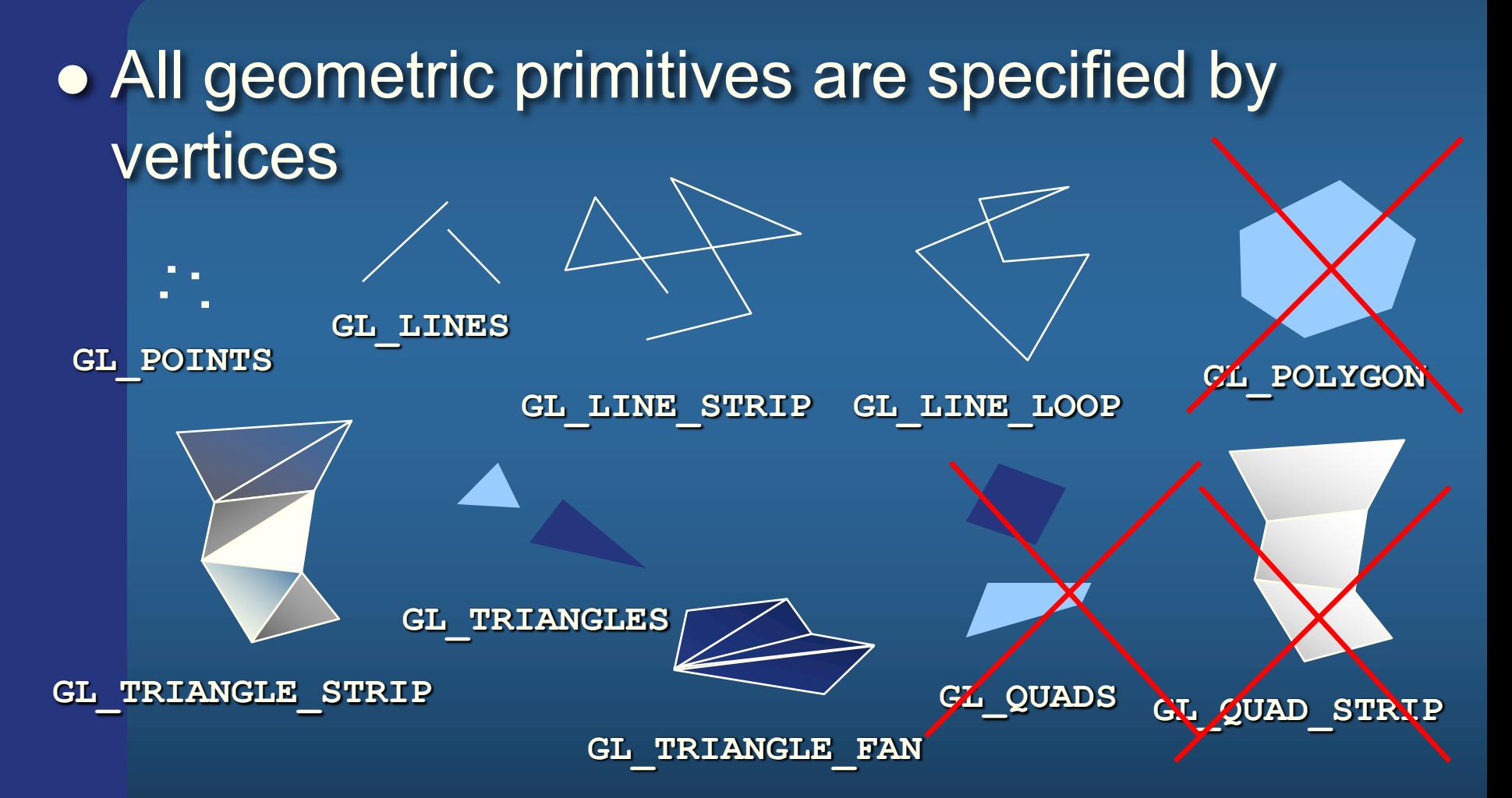

#### **Vertex order**

**glFrontFace(enum** *dir) CCW, CW* **CullFace(enum** *mode) -- mode: FRONT, BACK, FRONT\_AND\_BACK* **glEnable/Disable(CULL\_FACE)**

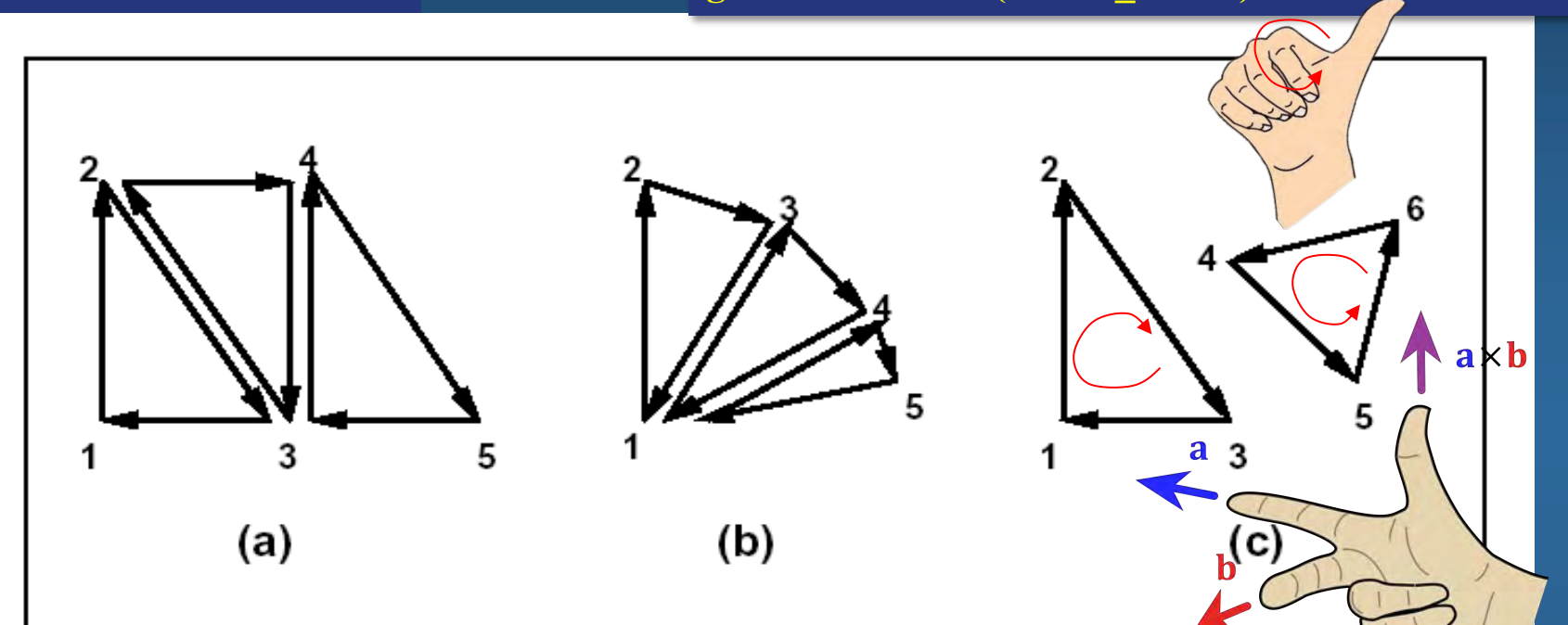

Figure 2.4. (a) A triangle strip. (b) A triangle fan. (c) Independent triangles. The numbers give the sequencing of the vertices . Note that in (a) and (b) triangle edge ordering is determined by the first triangle, while in (c) the order of each triangle's edges is independent of the other triangles.

> Note: Vertex order indicates that all but the last triangle is backfacing with CCW-ordering (default for OpenGL).

# **Specifying vertices and polygons**

• OpenGL is a state machine. Commands typically change the current state Historical Commands:

- Multiple formats for the commands: void glVertex{234}{sifd}( T *coords*);
- glBegin()/glEnd(). (Slow)

glBegin(GL\_TRIANGLE) glVertex3f(0,0,0) glVertex3f(0,1,0); glVertex3f(1,1,0);

Index list:  $\text{vec3f}\ \text{pos}[\ ] = \text{v}_0, \text{v}_1, \text{v}_2, \text{v}_3;$ uint indces $[] = 0,1,2, 1,3,2;$ 

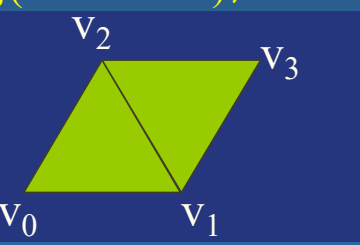

glEnd();

Optional: Can specify for instance glColor3f(r,g,b), glTexCoord2f(s,t), glNormal3f(x,y,z) - typically per vertex or per primitive.

#### TODAY, WE RATHER USE VERTEX ARRAYS

• Vertex Arrays (Fast):

void **DrawArrays(enum** *mode, int first, sizei count);*

void **MultiDrawArrays(enum** *mode, int \*first, sizei \*count,* sizei *primcount);*

void **DrawElements(enum** *mode, sizei count, enum type,* void \**indices);*

**Using index list**

*other options exist - see the OpenGL Reference Manual online*

MultiDrawArrays: for  $(i = 0; i <$  primeount;  $i++)$ DrawArrays(mode, first[i], count[i]);

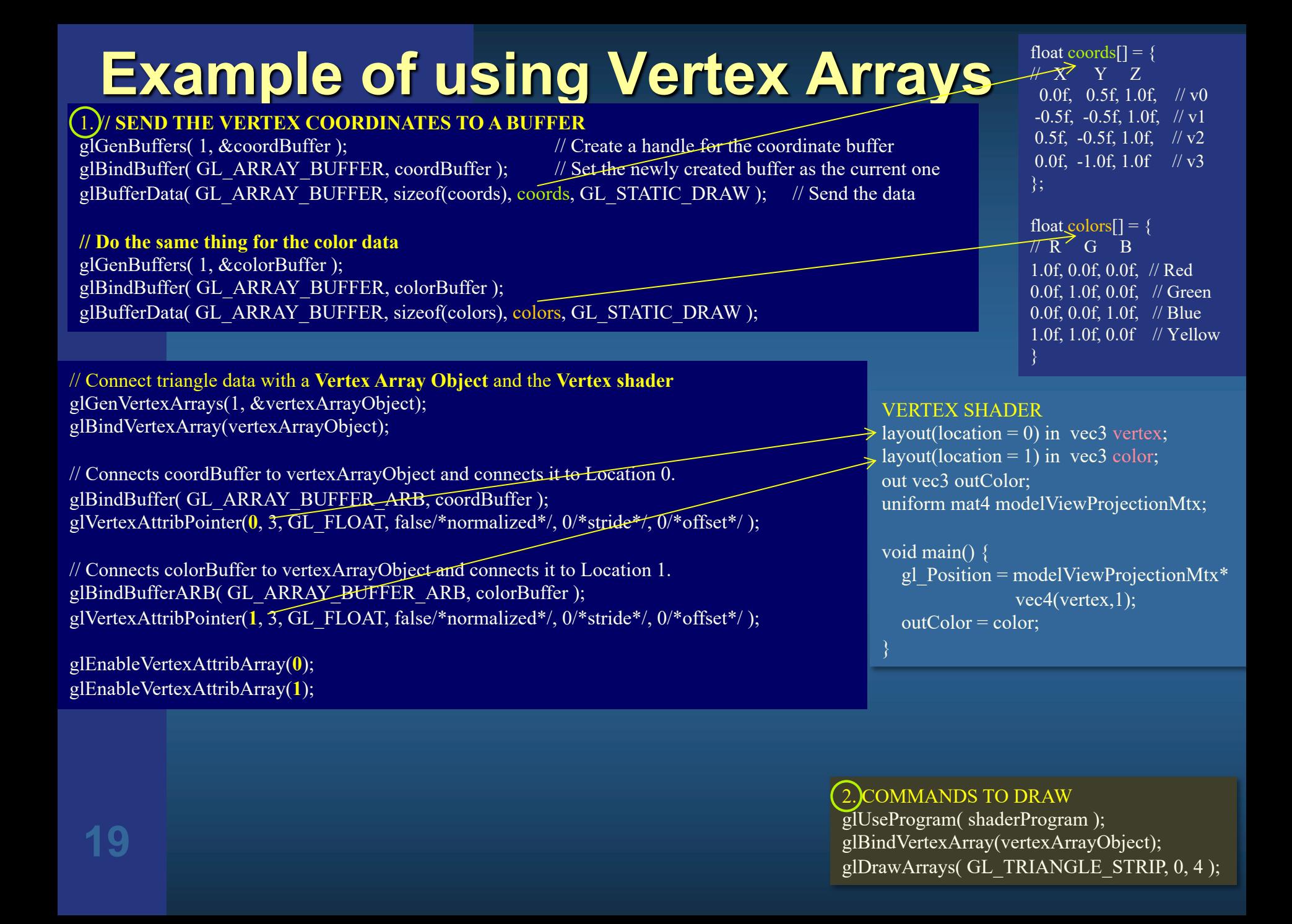

### **Example of a GfxObject Class**

class GfxObject { public:

> Object() {};  $\sim$ Object() {};

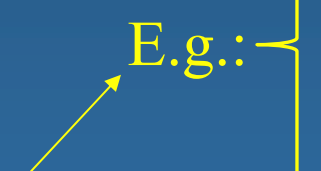

 glUseProgram(m\_shaderProgram); mat4 modelViewProjectionMatrix = projectionMatrix \* viewMatrix \* m\_modelMatrix; int loc = glGetUniformLocation(shaderProgram, "modelViewProjectionMatrix"); glUniformMatrix4fv(loc, 1, false, &modelViewProjectionMatrix);

 glBindVertexArray(m\_vertexArrayObject); glDrawArrays( GL\_TRIANGLES, 0, m\_vertices.size());

render(mat4 projectionMatrix, mat4 viewMatrix); load("filename");

}

private:

 std::vector<vec3f> m\_vertices; std::vector<vec3f> m\_normals; std::vector<vec2f> m\_texCoords; std::vector<vec3f> m\_colors;

or just:

#### Matrix4x4 m\_modelMatrix; // Model-to-world matrix

GLhandle m m shaderProgram; GLuint m vertexArrayObject;

**The triangle data can be necessary for collision detection and updating of data.** 

# **Texture Mapping**

#### You recognize from lab 2

#### • Steps to add a new texture

- specify texture
	- **.** generate image or read it from file
	- $\bullet$  assign to texture id:
		- **glGenTextures(…); glBindTexture(…); glTexImage2D(…); glGenerateMipMap(…);**
	- specify texture parameters
		- set texture filter **glTexParameteri(GL\_TEXTURE\_2D, GL\_TEXTURE\_MAG\_FILTER,… )**
		- set texture wrap mode **glTexParameteri(GL\_TEXTURE\_2D, GL\_TEXTURE\_WRAP\_S,…)**
- assign texture coordinates to vertices
- When using:
	- activate texture unit, bind texture to texture unit, :
		- l **glActiveTexture(0)**;
		- l **glBindTexture(texID)**;
	- Do texture lookup in fragment or vertex shader

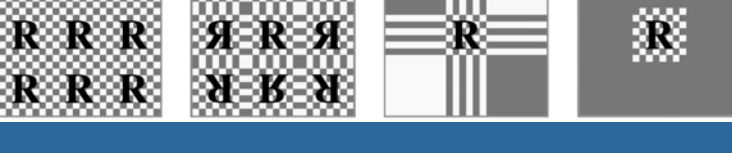

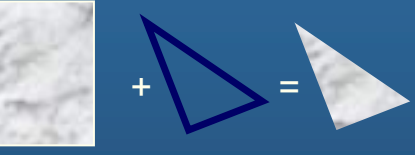

 $R$   $R$   $R$ 

# **Texture Mapping**

#### **Specifying Texture:**

**glGenTextur***es(1, &texID) )* – generate a texture ID. (Is just an unsigned int.) **glActiveTexture(enum** *texUnit)* -- specify texture unit (up to 32) **glBindTexture(texID), -- specify texture ID that this texture unit and** glTexImage1/2/3D (), glCopyTexSubImage2D() -- set / affect ima **glGenerateMipMap()** -- Create the mipmap hierarchy glTexParameterf(GL\_TEXTURE\_2D, GL\_TEXTURE\_MAX\_ANISOTROPY glTexParameteri(GL\_TEXTURE\_2D, GL\_TEXTURE\_WRAP\_S, GL\_REPE. glTexParameteri(GL\_TEXTURE\_2D, GL\_TEXTURE\_WRAP\_T, GL\_REPE glTexParameteri(GL\_TEXTURE\_2D, GL\_TEXTURE\_MAG\_FILTER, GL\_LI glTexParameteri(GL\_TEXTURE\_2D, GL\_TEXTURE\_MIN\_FILTER, GL\_LINEAR\_MIPMAP\_LINEAR); }VERTEX SHADER out vec2 texCoord; void main() {

#### **Specifying Texture Coordinates**

#### 1. /**/ Send the TEXTURE COORDINATES to a buffer**

glGenBuffers( 1, &texcoordBuffer ); // Create a handle for the texcoord buffer glBindBuffer( GL\_ARRAY\_BUFFER, texcoordBuffer ); // Set the newly created buffer as the current one glBufferData( GL\_ARRAY\_BUFFER, sizeof(texcoords), texcoords, GL\_STATIC\_DRAW ); // Send the data

// Connect texcoord data with the **Vertex Array Object** and the **Vertex shader** glBindVertexArray(vertexArrayObject);

// Connects texcoordBuffer to vertexArrayObject glBindBuffer( GL\_ARRAY\_BUFFER\_ARB, texcoordBuffer ); glVertexAttribPointer(2, 2, GL\_FLOAT, false/\*normalized\*/, 0/\*stride\*/, 0/\*offset\*/ );

glEnableVertexAttribArray(**2**);

**22**

#### **glActiveTexture(0)**;2. COMMANDS TO DRAW

**glBindTexture(texID)**;

glUseProgram( shaderProgram ); glBindVertexArray(vertexArrayObject); glDrawArrays( GL\_TRIANGLE\_STRIP, 0, 4 );

layout(location = 0) in vec3 vertex; layout location = 2) in vec2 texCoordIn; uniform mat4 modelViewProjectionMtx; gl Position = modelViewProjectionMtx\* vec4(vertex,1);  $textCoord = \text{texCoordIn};$ 

> float texcoords $[] = \{$ 0.0f, 1.0f, 0.0f, 0.0f, 1.0f, 0.0f, 1.0f, 1.0f };

FRAGMENT SHADER

layout(binding  $\equiv 0$ ) uniform sampler2D tex0;

in vec2 texCoord;

void main()

gl  $FragColor = texture2D(text0, texCoord.xy);$ 

### **Anisotropic filtering and mipmap generation**

Enabling anisotropic filtering:

- **•** float MaxAnisotropy
- l glGetFloatv(GL\_MAX\_TEXTURE\_MAX\_ANISOTROPY\_EXT, &MaxAnisotropy);
- glTexParameterf(GL\_TEXTURE\_2D, GL\_TEXTURE\_MAX\_ANISOTROPY\_EXT, MaxAnisotropy);

#### • glGenerateMipmap(GL\_TEXTURE\_2D);

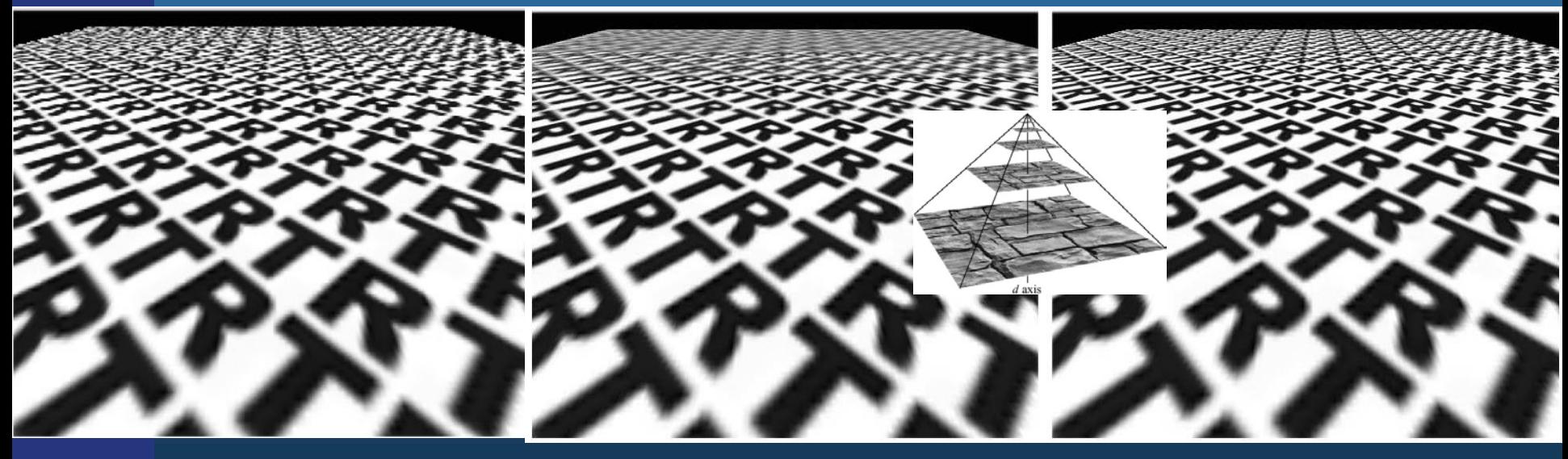

**23** Nearest/bilinear Mipmapping Anisotropic

### **Specifying a Texture: Other Methods**

• Use frame buffer as source of texture image

– uses current buffer as source image

**glCopyTexImage1D(...)**

**glCopyTexImage2D(...)**

• Modify part of a defined texture

**glTexSubImage1D(...)**

**glTexSubImage2D(...)**

**glTexSubImage3D(...)**

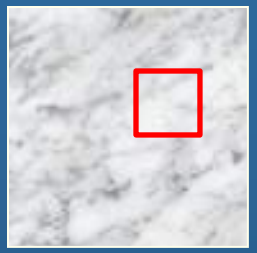

l Do both with *glCopyTexSubImage2D(...)***,** etc.

# **Reflections with environment mapping**

x

y

z

• Texture lookups from an environment map

#### VERTEX SHADER

in vec3 vertex; in vec3 normalIn; // The normal

out vec3 normal;

out vec3 eyeVector;

uniform mat4 normalMatrix; //transpose of inverse of modelViewMatrix uniform mat4 modelViewMatrix; uniform mat4 modelViewProjectionMatrix;

#### void main()

gl Position = modelViewProjectionMatrix \*vec4(vertex,1);  $e$ yeVector = (modelViewMatrix  $*$  vec4(vertex, 1)).xyz;  $normal = (normalMatrix * vec4(normalIn, 0.0))$ .xyz;

#### FRAGMENT SHADER

in vec3 normal; in vec3 eyeVector; uniform samplerCube tex0; out vec4 fragmentColor;

#### void main()

 vec3 reflectionVector = normalize(reflect(normalize(eyeVector), normalize(normal)));  $fragmentColor = texture(text0, reflectionVector);$ 

**eye n n** 

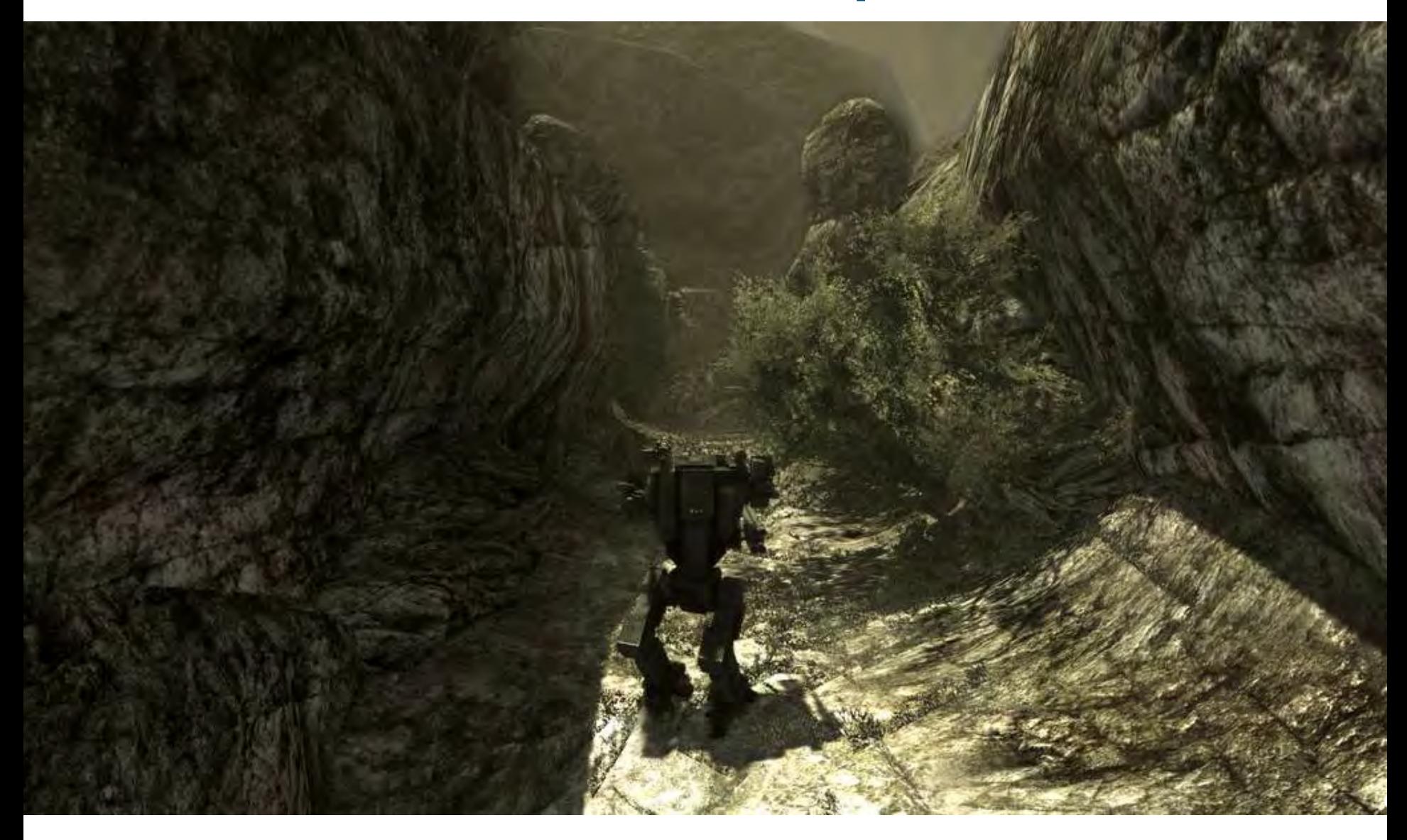

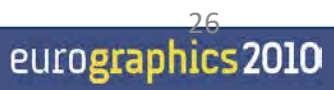

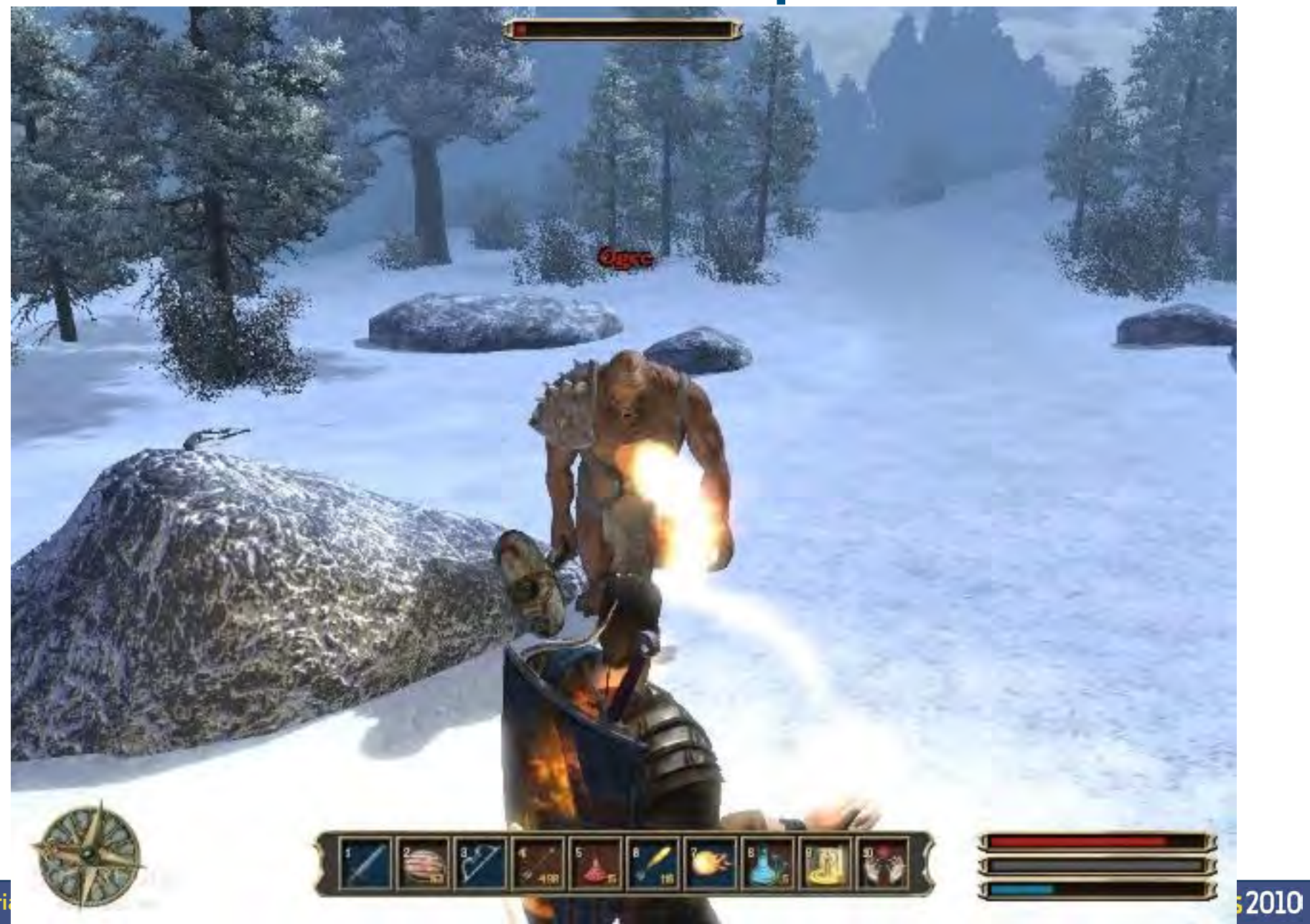

Basic Algorithm – the simple explanation: Idea:

- Render image from light source
	- Represents geometry in light
- Render from camera
	- Test if rendered point is visible in the light's view
		- $\blacksquare$  If so -> point in light
		- **Else -> point in shadow**

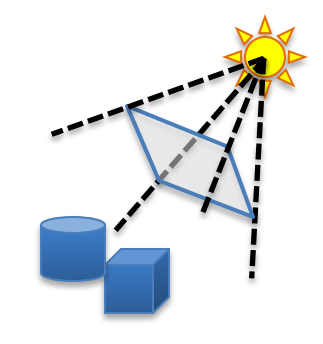

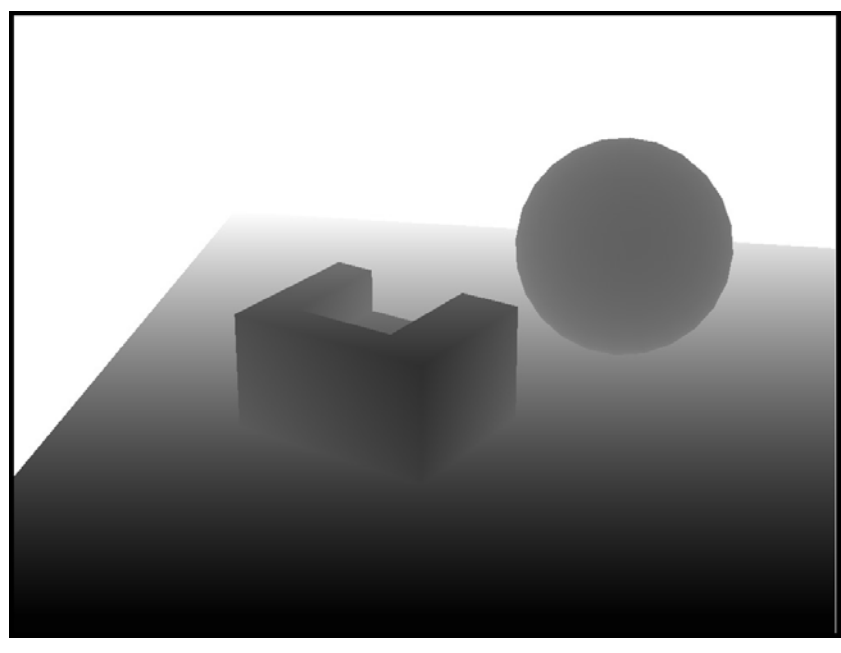

Shadow Map (light's view)

28

eurographics 2010

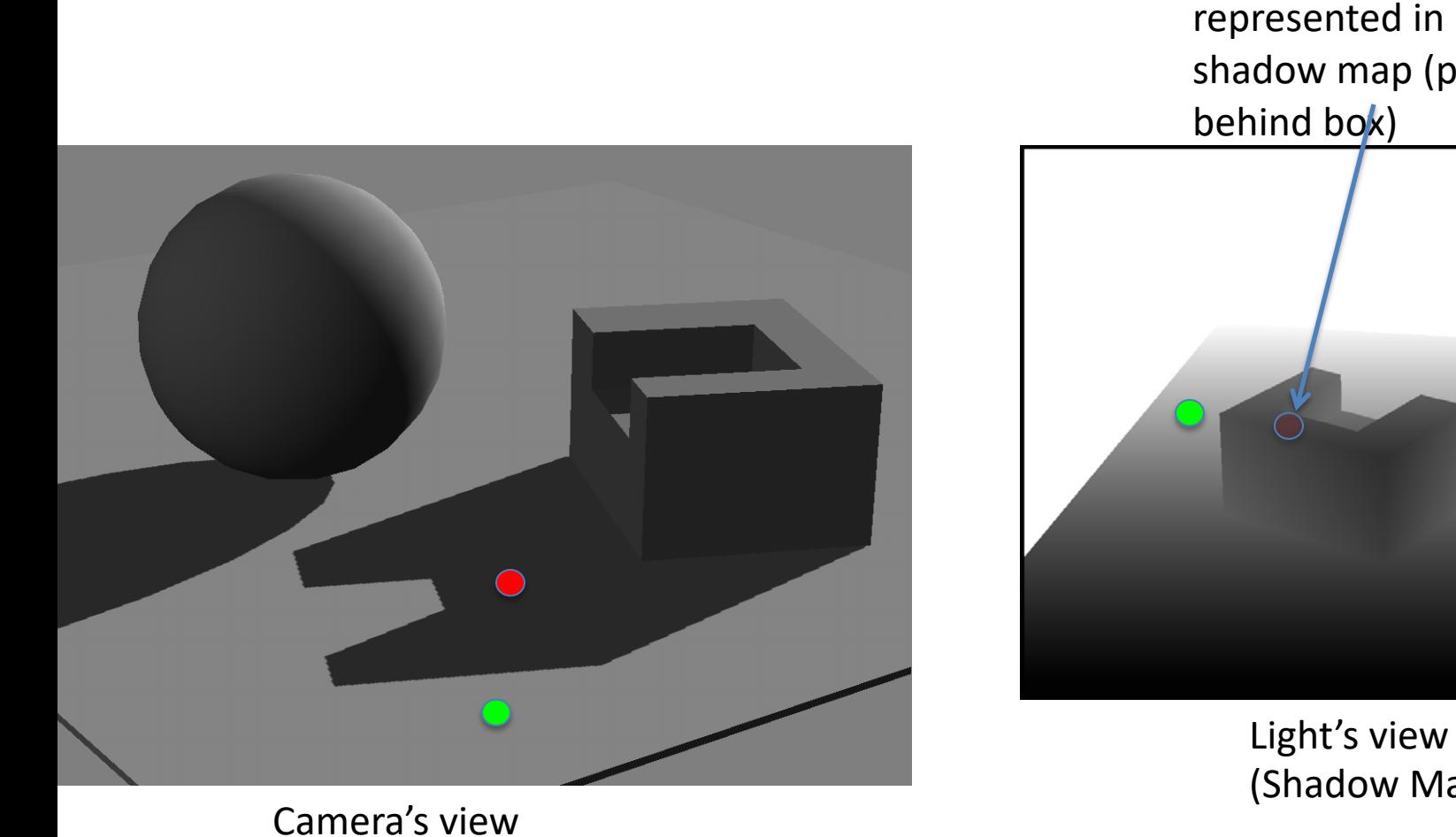

Point not represented in shadow map (point is

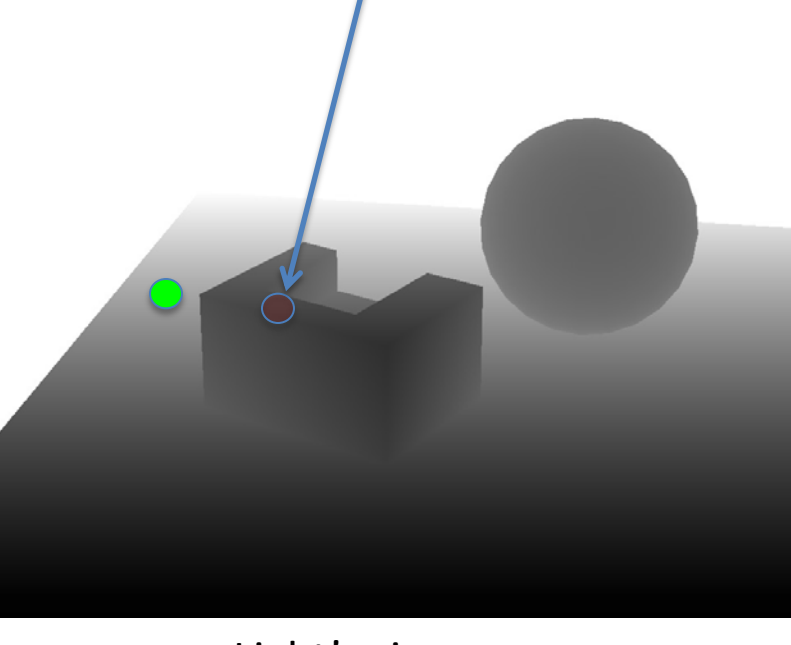

(Shadow Map)

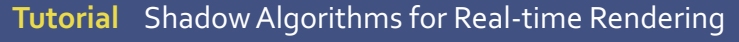

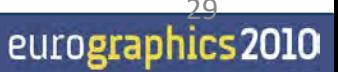

# **Depth Comparison**

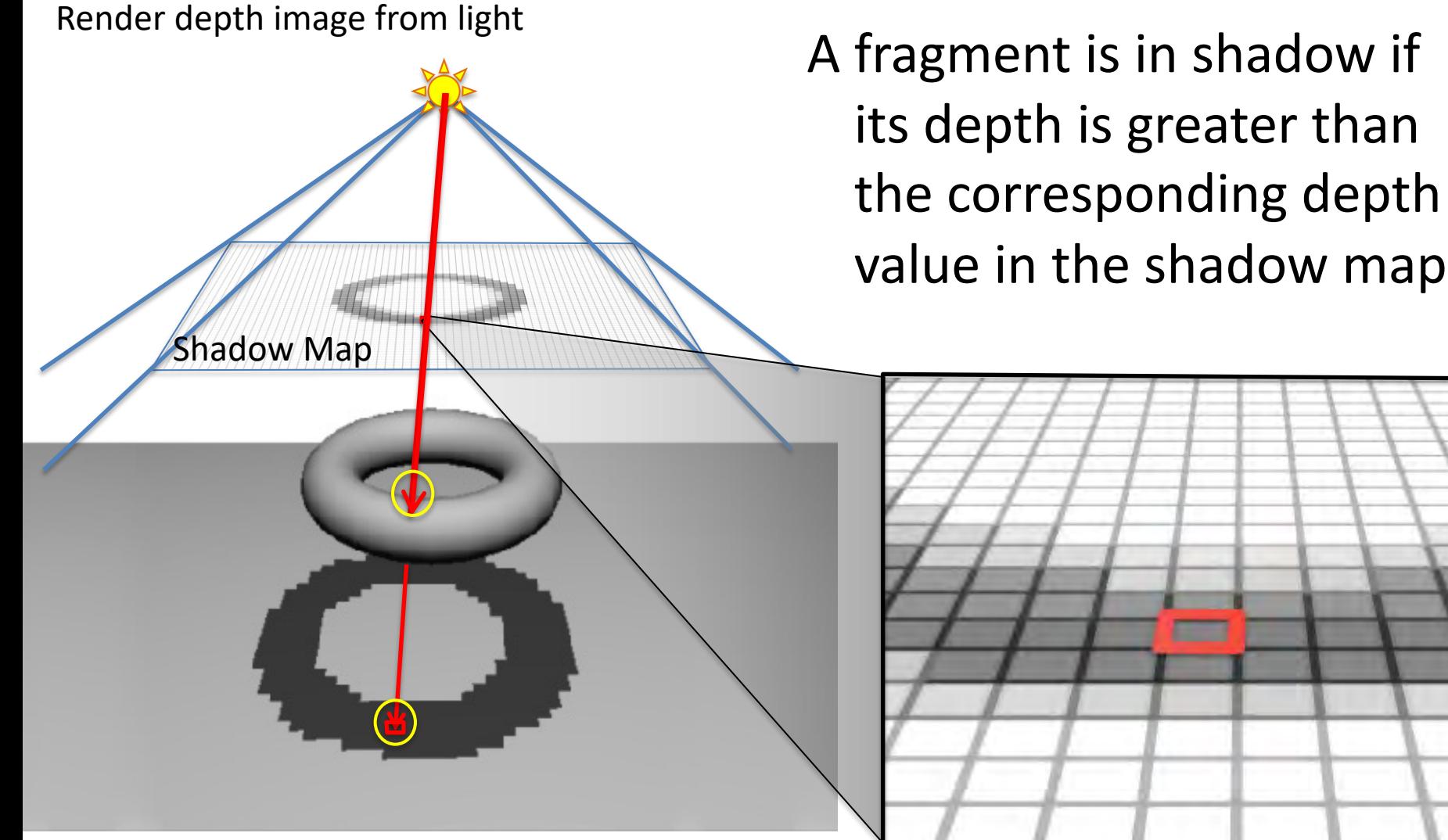

Camera's view

**Tutorial** Shadow Algorithms for Real-time Rendering

#### ■ Pros

Very efficient: "This is as fast as it gets"

#### ■ Cons...

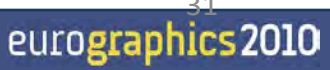

**Tutorial** Shadow Algorithms for Real-time Rendering

### **Shadow Maps - Problems**

# ■ Low Shadow Map resolution results in jagged shadows

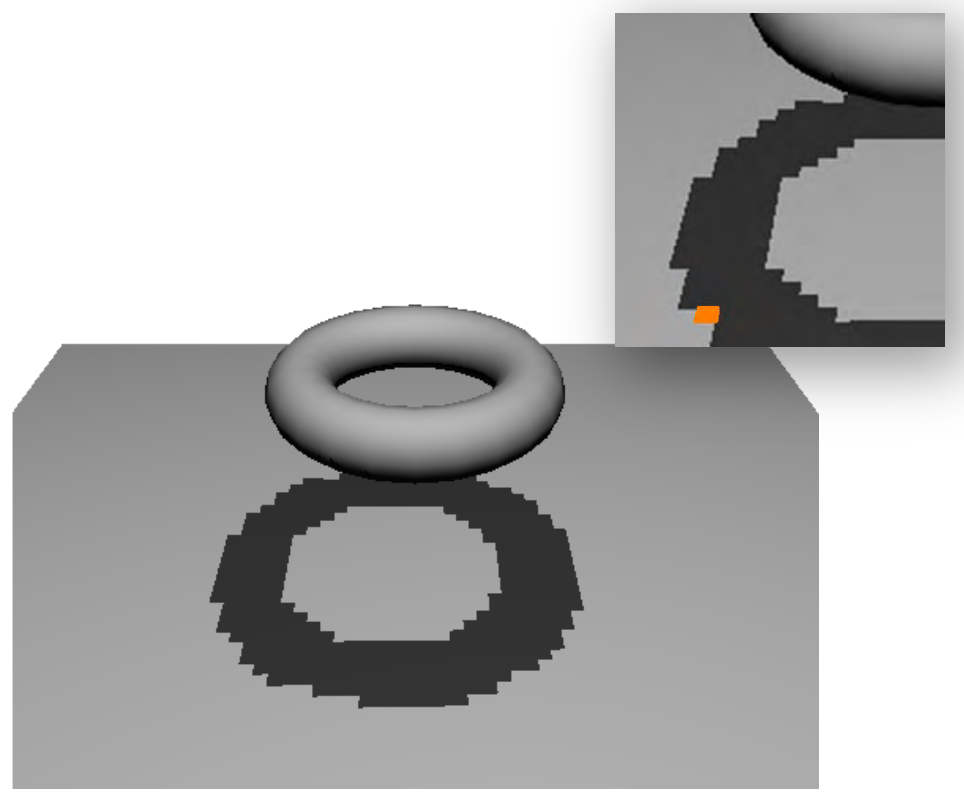

#### from viewpoint example and the set of the from light

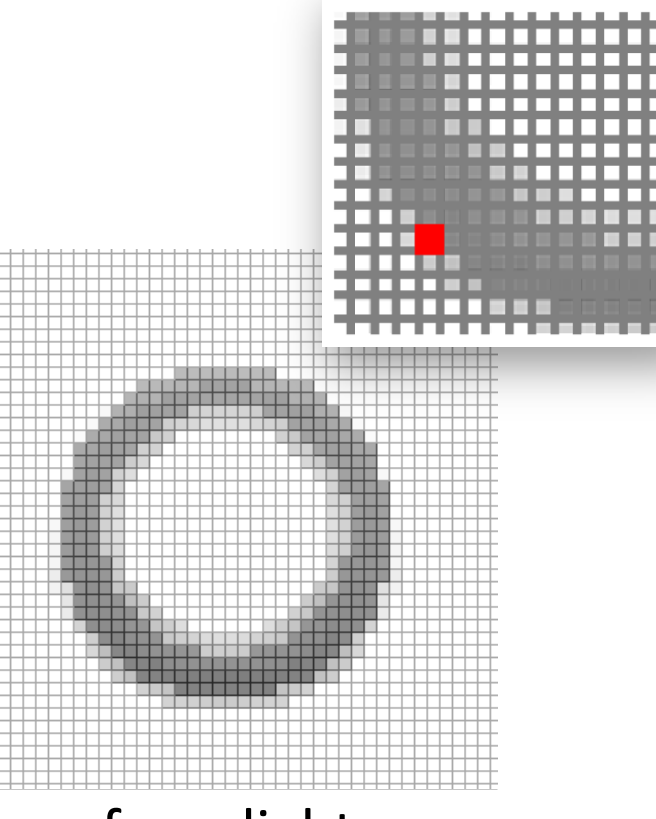

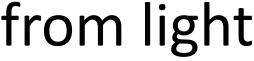

### **Shadow Maps - Problems**

In addition:

 $\blacksquare$  A tolerance threshold (bias) needs to be tuned for each scene for the depth comparison

### **Bias**

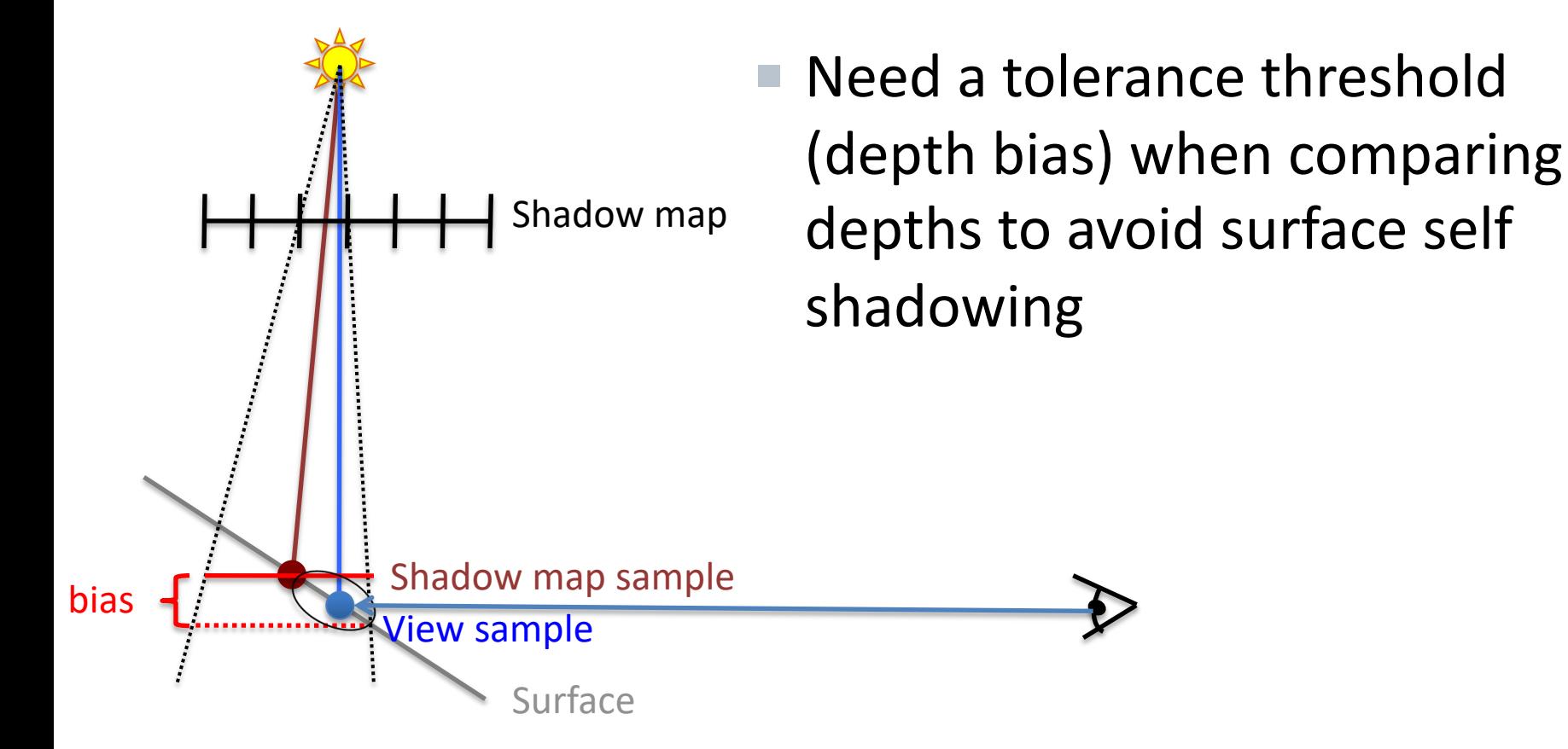

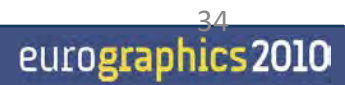

# Shadow map sample Shadow map Surface View sample bias

### **Bias**

■ Need a tolerance threshold (depth bias) when comparing depths to avoid surface self shadowing

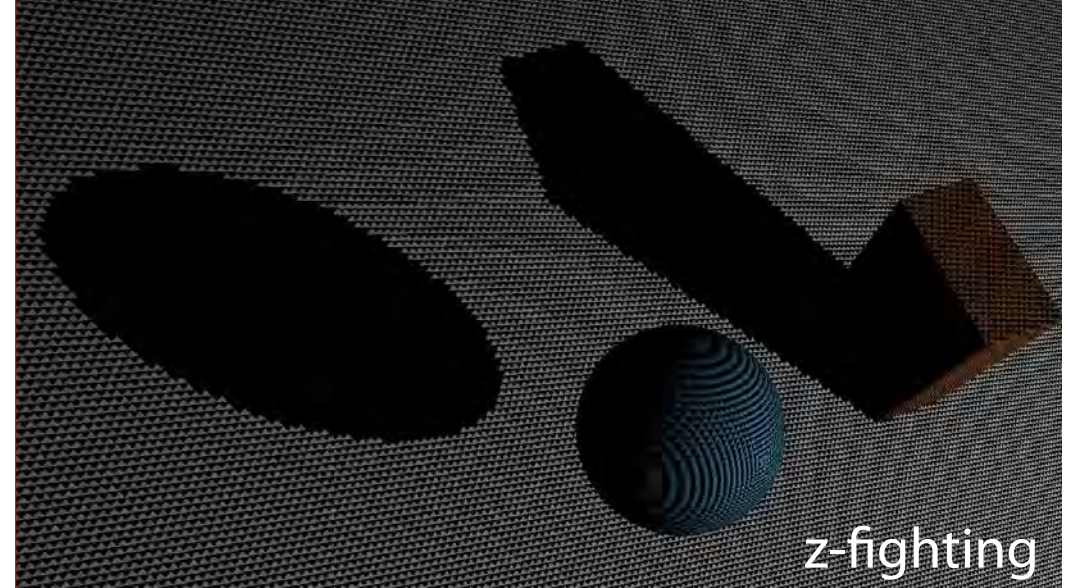

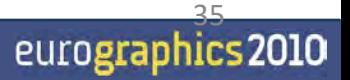

# Shadow map sample Shadow map Surface bias  $\frac{1}{2}$  Niew sample shadow map Surface that should be in shadow

# **Bias**

■ Need a tolerance threshold (depth bias) when comparing depths to avoid surface self shadowing

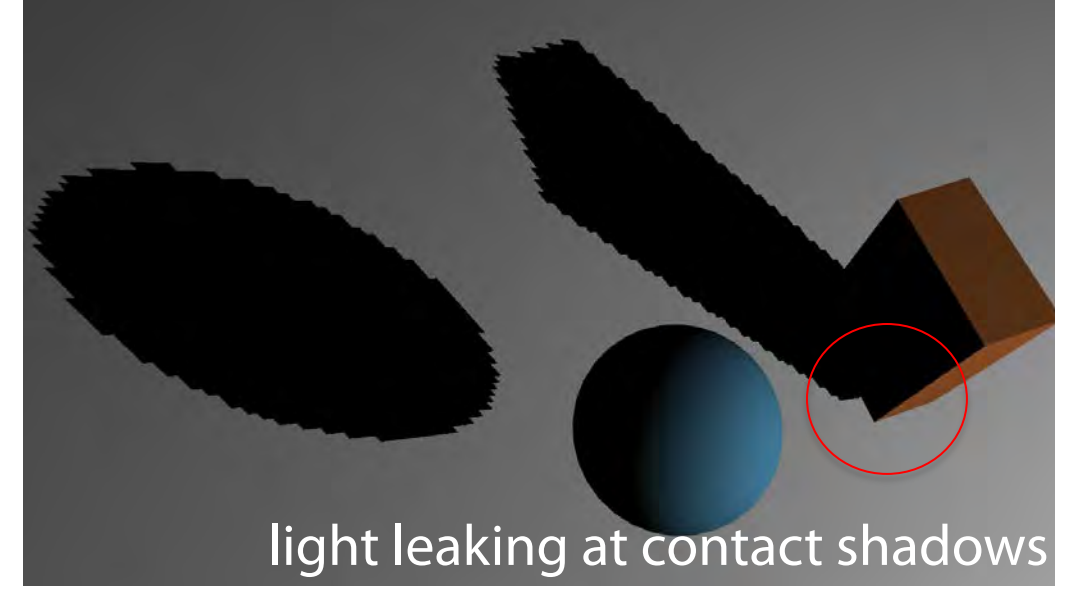

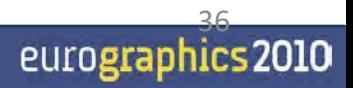

# **Implementing Shadow Maps**

- See tutorial 6 on how to implement shadow maps in practice, as since 2012  $\odot$ .
	- Changes every now and then, but algorithm stayed the same since 1978.

# **Percentage Closer Filtering**

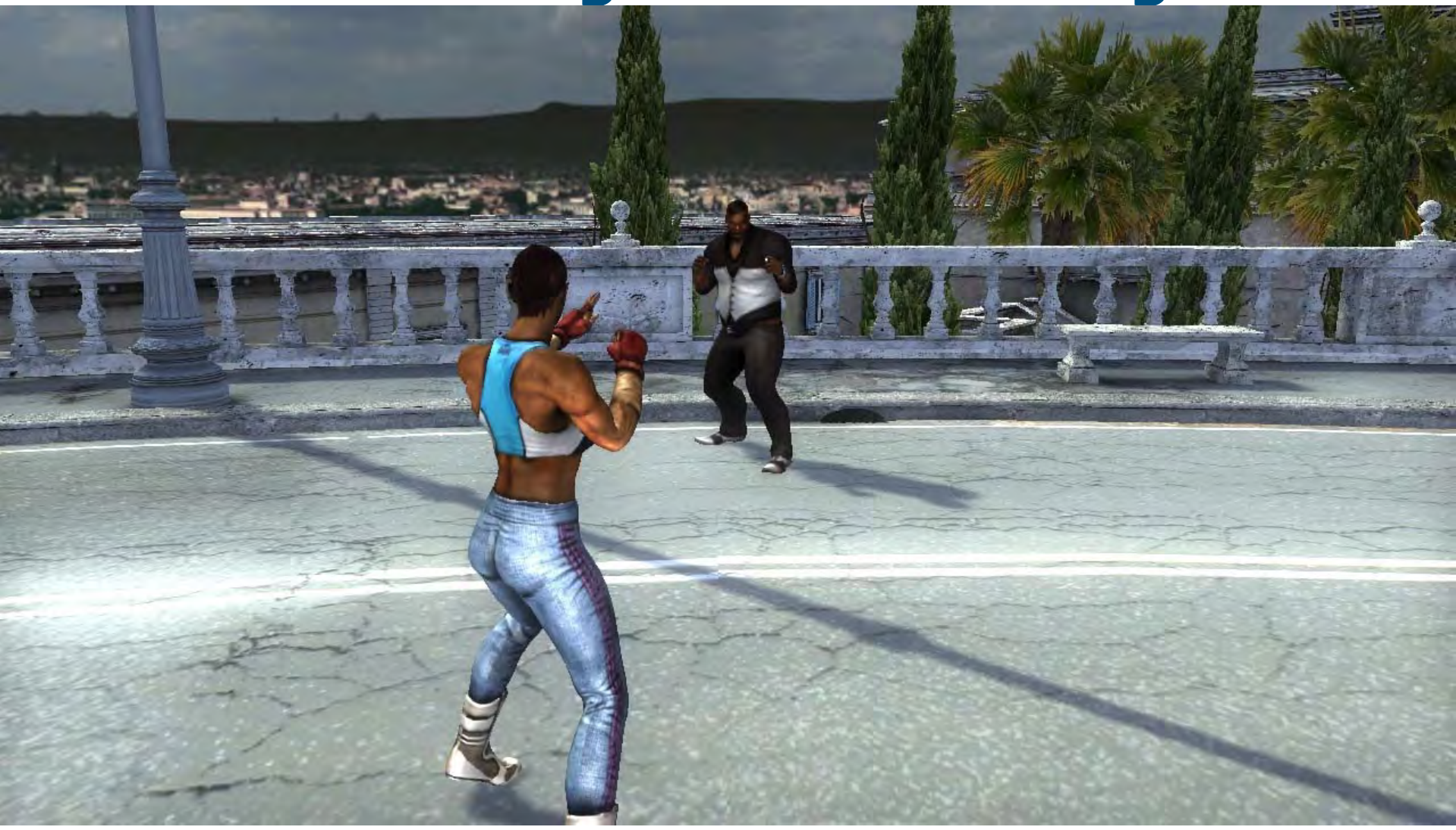

### **Percentage Closer Filtering**

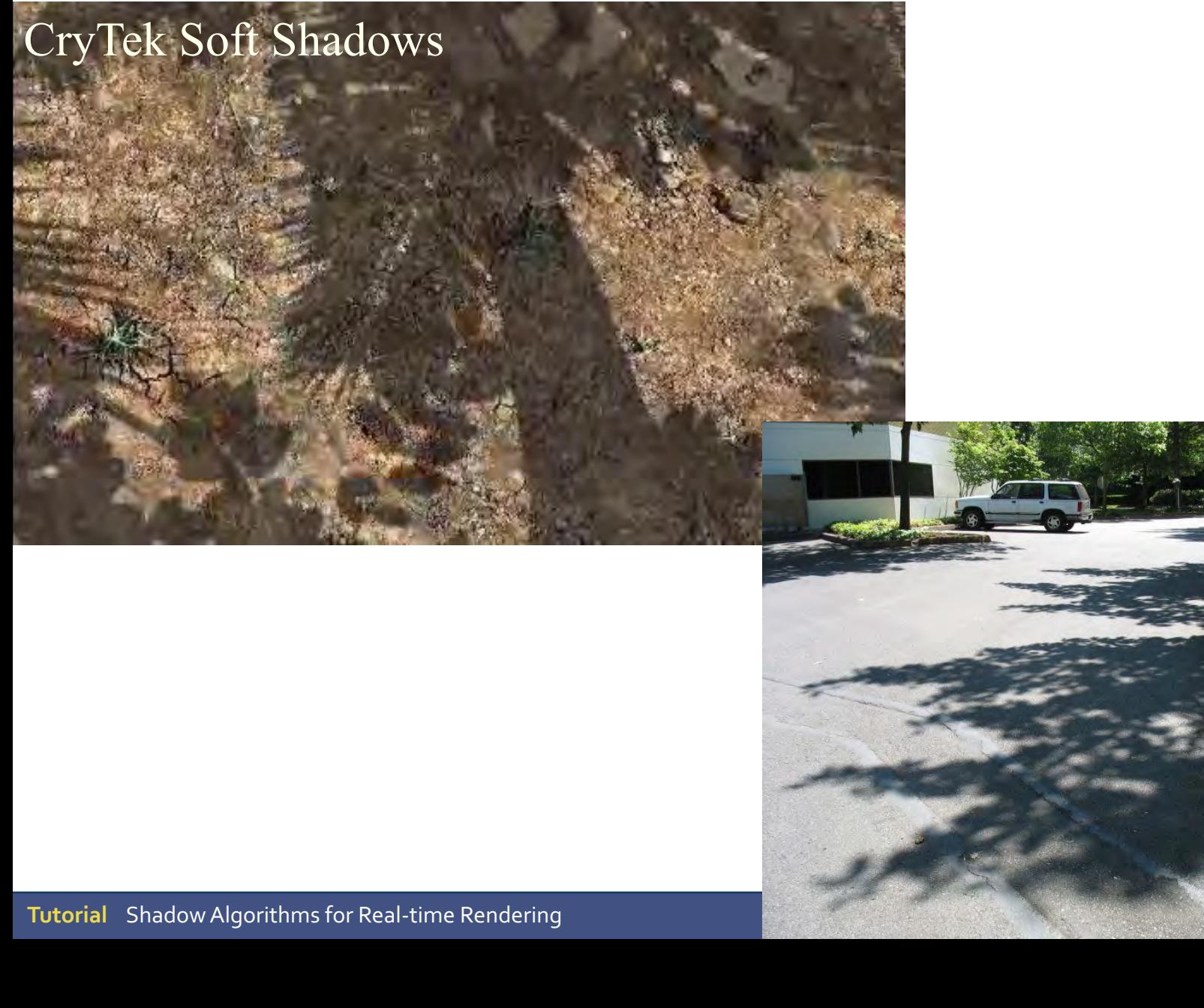

# **Percentage Closer Filtering**

Let's say we make a shadow lookup for this red position. Say the shadow map value is closer to the light (so our position would be in full shadow). Instead, we also check against adjacent shadow-map values, e.g., in a 3x3 or 5x5 neighborhood, and use the average shadow result.

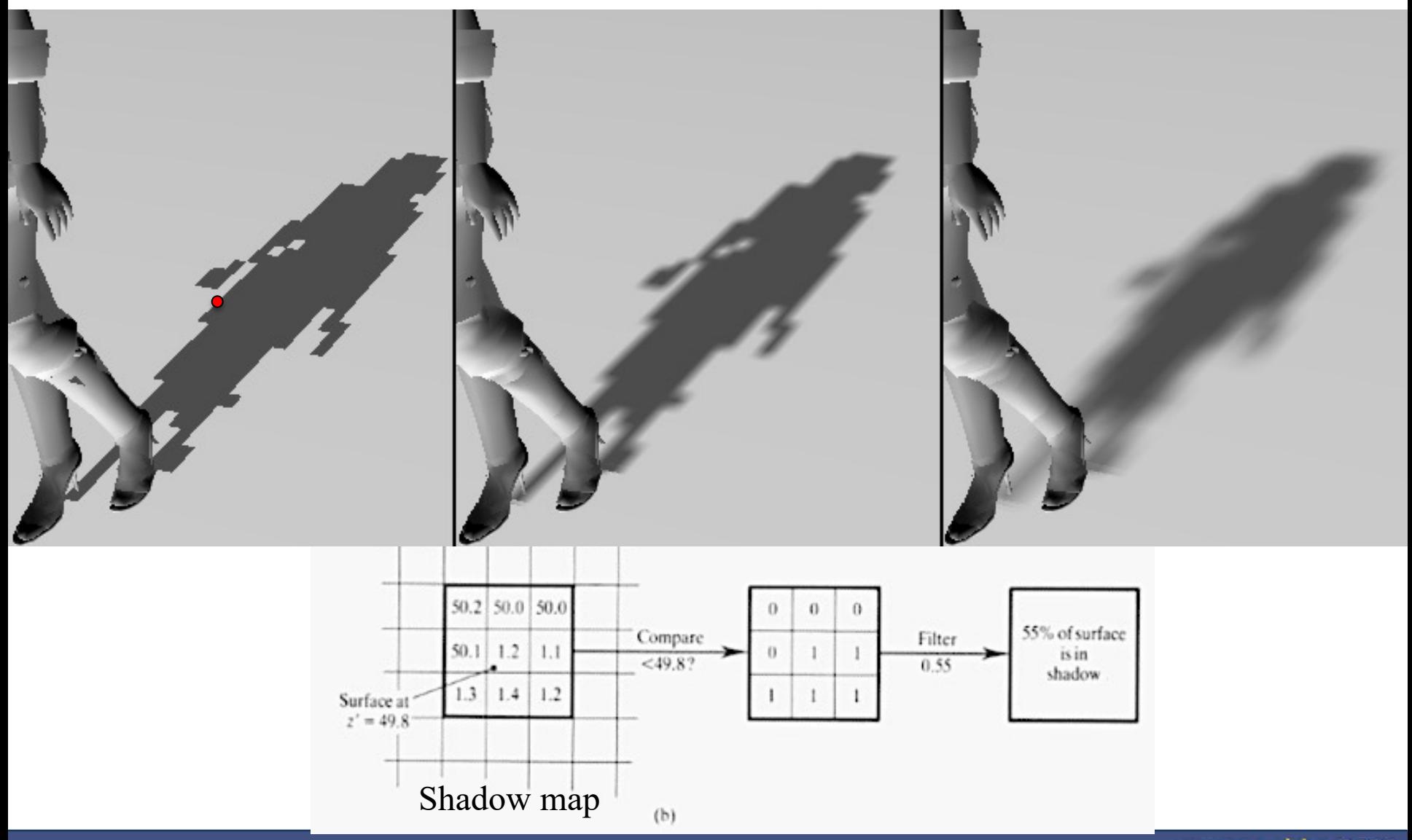

#### eurographics 2010

### **Blending**

#### • Used for

– **Transparency**

$$
\mathbf{c}_o = \alpha \mathbf{c}_{s+} (1-\alpha) \mathbf{c}_d
$$

- l **glBlendFunc(GL\_SRC\_ALPHA, GL\_ONE\_MINUS\_SRC\_ALPHA)**
- l **glBlendEquation() // can change + to or min/max**
- l **glBlendFuncSeparate() / glBlendEquationSeparate()**
- Effects (particles, planar reflections)
- Before shaders, it was also used for complex materials
	- Quake3 uses up to 10 rendering passes, blending toghether contributions such as:
		- Diffuse lighting (for hard shadows)
		- Bump maps
		- Base texture
		- Specular and emissive lighting
		- Volumetric/atmospheric effects
- Enable with **glEnable(GL\_BLEND)**

**41**

# **Example of blending for Motion Blur**

Possible with usage of e.g blending to 32-bit floating point rgb buffer and averaging result before displaying

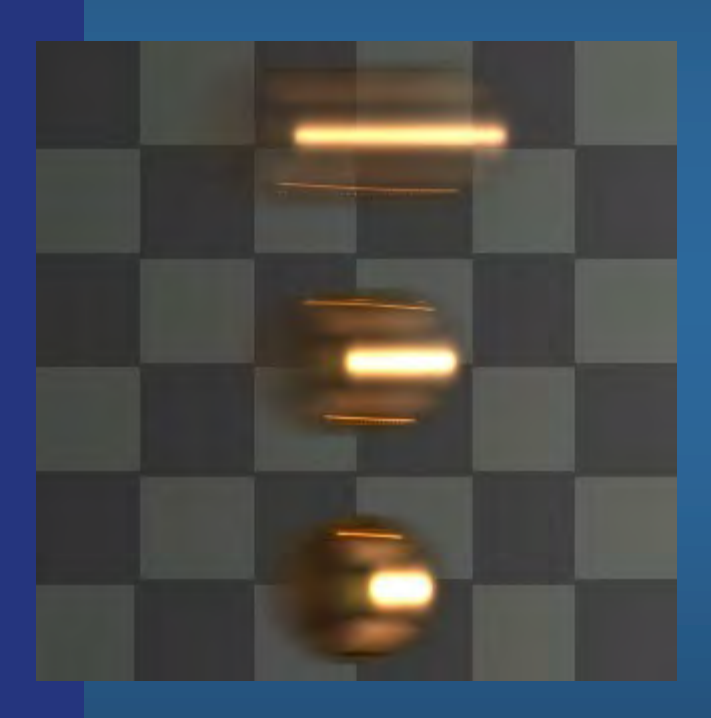

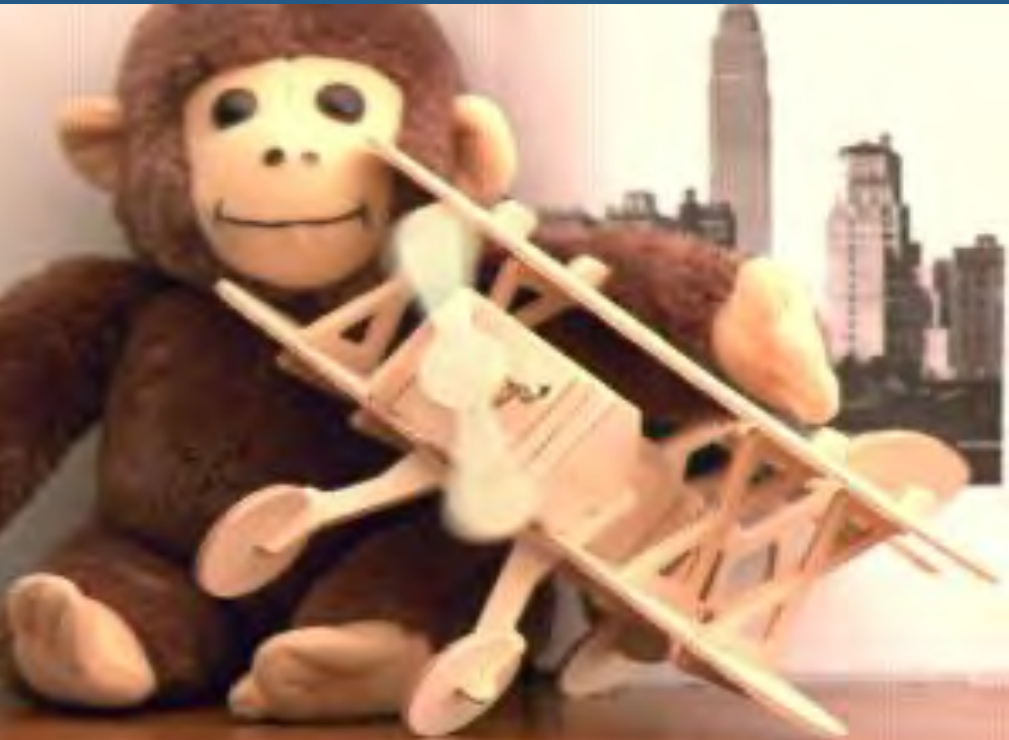

# **Temporal Anti-aliasing (TXAA)**

#### **. Assasin's Creed IV Black Flag**

**Temporal** Anti-**aliasing** seeks to reduce or remove the effects of **temporal aliasing**. (A common example of **temporal aliasing** in film is the appearance of vehicle wheels travelling backwards, the so-called wagon-wheel effect.) **Temporal** anti-**aliasing** can also help to reduce jaggies, making images appear softer:

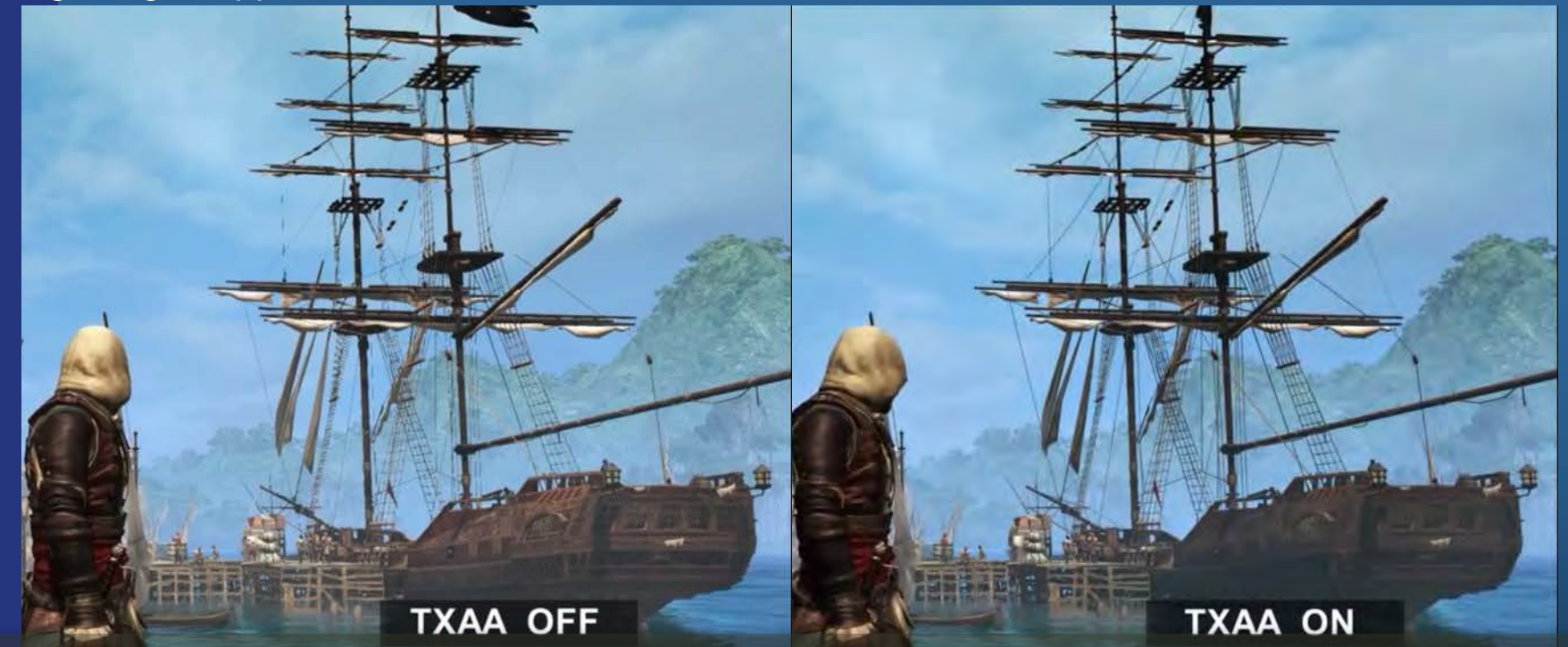

- One simple method: shake camera randomly < 1px every frame to get pseudo-random sample positions of surfaces each frame (remember, surfaces are typically sampled at pixel centers).
- **43** • Average the 10 last frames. This supersamples the surfaces 10 times. Can be combined with hw supersampling.
- For moving objects -> utilize their motion vectors to fetch correct screen-space sample from frame  $(n-i)$ ,  $i \in [0,9]$

# **Temporal Anti-aliasing (TXAA)**

• Reproject the samples from the 10 latest frames to the current frame, by transforming the samples' x,y,z positions from their camera space into the new camera space.

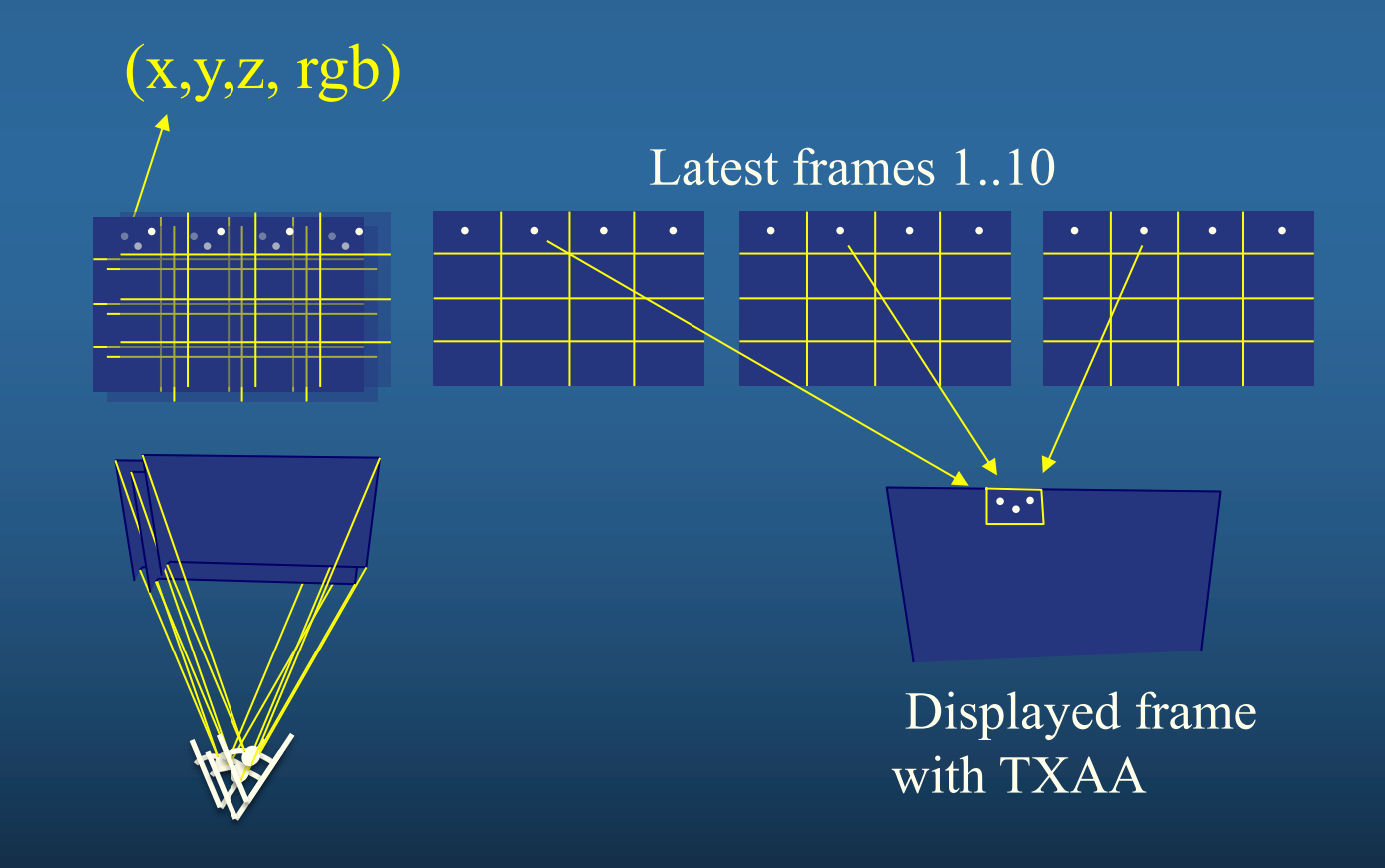

#### **Extra…**

- Full screen anti aliasing (FSAA)<br>– means super-/multi-/coverage- sampling the full screen. Default today.
- FXAA fast approximate antialiasing, RTR p: 148. [NVIDIA white paper. \(](https://developer.download.nvidia.com/assets/gamedev/files/sdk/11/FXAA_WhitePaper.pdf)2009)
- **•** Subpixel Morphological Anti-Aliasing (SMAA)
	- Like FXAA but takes more samples per pixel along edges
- **•** "Filmic SMAA: Sharp Morphological and Temporal Antialiasing" *Siggraph Advances in Real-Time Rendering in Games*, [course](https://research.activision.com/publications/archives/filmic-smaasharp-morphological-and-temporal-antialiasing)  [notes.](https://research.activision.com/publications/archives/filmic-smaasharp-morphological-and-temporal-antialiasing)  $(2016)$

Roughly equal to:

– Edge-detection blur + temporal filtering

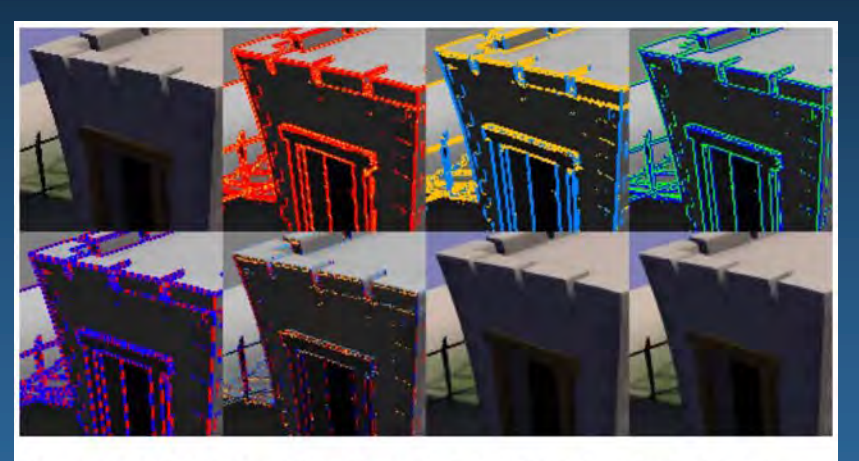

Figure 1: FXAA algorithm from right to left, top to bottom.

Detect the edge directions. Blur each edge orthogonally to its direction.

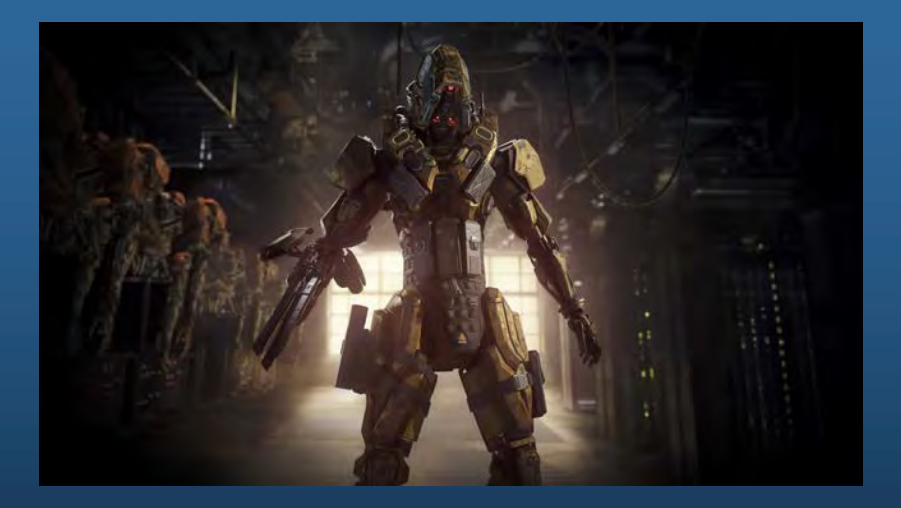

#### **Misc**

#### **Point / Line width**

**glPointSize***(float size)* **glEnable/Disable(**VERTEX\_PROGRAM\_POINT\_SIZE) **glLineWidth***(float width)* **glEnable/Disable**(LINE\_SMOOTH)

#### **Polygon rendering**

**glPolygonMode(**enum *face, enum mode)* – *face: FRONT, BACK, FRONT\_AND\_BACK* – *mode: POINT, LINE, FILL* **glPolygonOffset(**float *factor, float units)* **glEnable/Disable(***target)* –*POLYGON\_OFFSET\_POINT, POLYGON\_OFFSET\_LINE,* POLYGON\_OFFSET\_FILL

#### **Reading Frame Buffers**

**glReadPixels***(int x, int y, width, height, format, type, void \*data);*

#### **glReadBuffer(**enum *src);*

–*src: NONE, FRONT\_LEFT, FRONT\_RIGHT, BACK\_LEFT, BACK\_RIGHT,* **FRONT**, **BACK**, LEFT, RIGHT, FRONT\_AND\_BACK, –*COLOR\_ATTACHMENTi* (where *i is [0, MAX\_COLOR\_ATTACHMENTS - 1])*

**glBlitFramebuffer***(srcX0, srcY0, srcX1, srcY1, dstX0, dstY0, dstX1, dstY1, bitfield mask, enum filter);*

–*mask: Bitwise OR of COLOR\_BUFFER\_BIT, DEPTH\_BUFFER\_BIT,* STENCIL\_BUFFER\_BIT –*filter: LINEAR, NEAREST* **46**

### **Buffers**

#### **Drawing to Frame Buffers**

Selecting a Buffer for Writing :

#### **glDrawBuffer(***enum buf)*

- *buf: NONE, FRONT\_LEFT, FRONT\_RIGHT, BACK\_LEFT,* BACK\_RIGHT, **FRONT**, **BACK**, LEFT, RIGHT, FRONT\_AND\_BACK, COLOR\_ATTACHMENT*i (where i is* [0, MAX\_COLOR\_ATTACHMENTS - 1 ]),
- AUX*i (where i is* [0, AUX\_BUFFERS 1 ])

#### **DrawBuffers(***sizei n, const enum \*bufs);*

- *bufs: NONE, FRONT\_LEFT, FRONT\_RIGHT, BACK\_LEFT, BACK\_RIGHT,*
- COLOR\_ATTACHMENT*i (where i is [0, MAX\_COLOR\_ATTACHMENTS 1 ]),*
- AUX*i (where i is [0, AUX\_BUFFERS 1 ])*

#### FRAGMENT SHADER

 $l$ ayout(location = 0) out vec4 fragColor0;  $l$ ayout( $l$ ocation = 1) out vec4 fragColor1; void main()

```
fragColor0 = vec4(1,0,0,1);
fragColor1 = vec4(1,1,0,1);
```
#### **Framebuffer Objects**

**Binding & Managing Framebuffer Objects (**collection of renderbuffers, (<=8 colbuffs))

– **glBindFramebuffer(), glGenFramebuffers(), glDeleteFramebuffers()**

**Renderbuffers:**

– **BindRenderbuffer(), DeleteRenderBuffers(), glGenRenderBuffers(), glRenderBufferStorage() – w,h,depth/color/stencil**

**Attaching renderbuffer to current framebuffer object**

– **glFramebufferRenderbuffer()**

**Attaching Texture Image to Framebuffer (i.e., render-to-texture)**

– **glFrameBufferTexture1/2/3D() 47**

### **Buffers**

#### • Frame buffer

- **glColorMask**(GLboolean *red*, *green*, *blue*, *alpha*);
- **glColorMaski**(Gluint buf, GLboolean *red*, *green*, *blue*, *alpha*);

#### $\bullet$  Depth buffer (z-buffer)

- For correct depth sorting
	- $\bullet$  (instead of BSP-algorithm, painters algorithm...)
- **glDepthFunc(),**  GL\_LESS, GL\_LEQUAL, GL\_GREATER…
- **glDepthMask(false)**  disables writing of z-values into depth buffer
- **glDisable(GL\_DEPTH)** disables depth testing
- Stencil buffer (e.g. used for Shadow volumes)
	- **glStencilFunc(**GL\_EQUAL, 0, 0xffffffff**)** 
		- $\bullet$  enables and disables color-/depth-buffer drawing on a per-pixel basis here only where stecilbuffer = 0.
		- $\bullet$  less, lequal, greater, gequal, always based on stencil-buffer value
		- **glStencilFuncSeparate(...)** settings for back-facing vs front-facing polygons
	- **glStencilOp** how to update the stencil buff on stencil+z-test: keep, replace, incr, decr.
	- **(glStencilMask** enable/disable writing of individual bits in the stencil buffer**)**

#### **• General commands:**

**48**

- **glClear(GL\_COLOR\_BUFFER\_BIT | GL\_DEPTH\_BUFFER\_BIT | GL\_STENCIL\_BUFFER\_BIT)**
- Specify clearing value:**, glClearStencil(), glClearColor(), glClearDepth(default=1)**

#### **Specials**

• "Clip planes" (8):

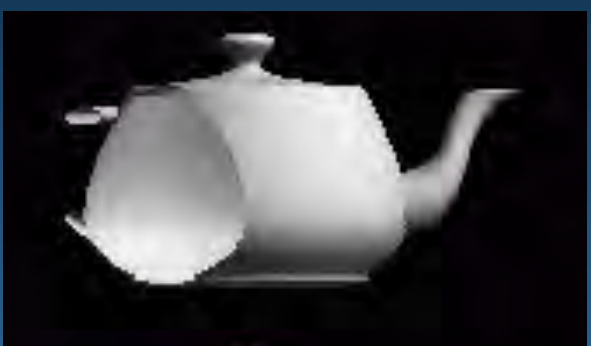

- Fragment shader: **glClipDistance[]**
	- which are sent as outputs from the vertex shader to the fragment shader.
- **glEnable(GL\_CLIP\_DISTANCE***i)*
- **o** Scissors:
	- **glScissor(x,y,w,h), glEnable(GL\_SCISSOR\_TEST)**
- l **Finishes all draw calls before CPUexecution continues:**

– **glFinish()**

#### **Fragment Operations**

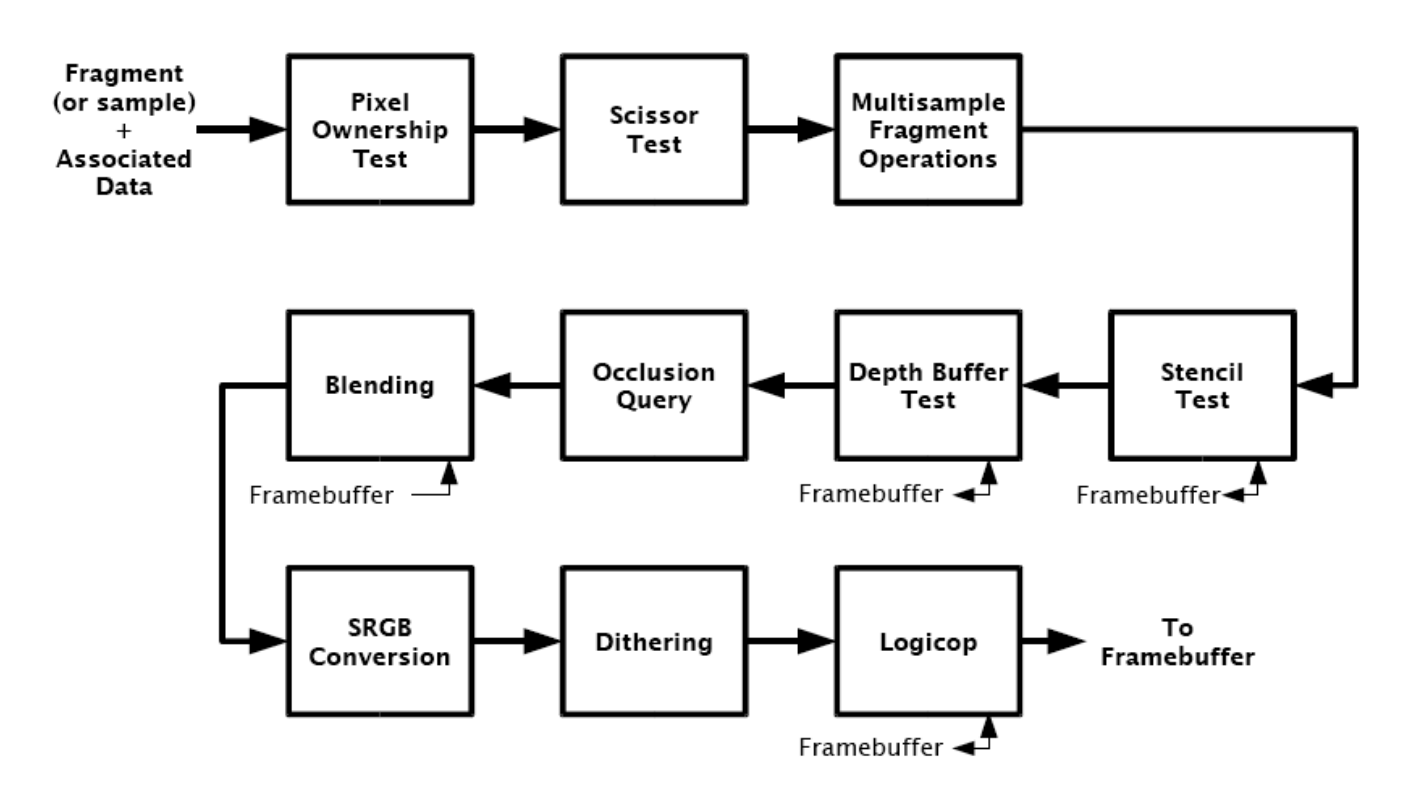

#### Figure 4.1. Per-fragment operations.

**50**

### **Other misc. newer functionality**

l *Image ("object/buffer/texture")*

OpenGL 4.2

in Fragment shader to read/write to/from an *image* texture:

- **gvec4** imageLoad(**gimage** *image*, **vec2** pos);
- **void** imageStore(**gimage** *image*, **vec2** pos, **gvec4** *data*);
- https://www.khronos.org/opengl/wiki/Image\_Load\_Store

#### **• Transform feedback**

- Routing vertex-processing (vertex-, tesselation-, geometry shaders) results into a buffer object on the GPU instead of to the rasterization stage.
- void **glBeginTransformFeedback**(GLenum *primitiveMode*);
- void **glEndTransformFeedback**(*void*);

#### **• Occlusion queries**

to count #pixels drawn to in the frame buffer.

- [glBeginQuery](https://www.khronos.org/opengl/wiki/GLAPI/glBeginQuery)(GLenum *target*, GLuint *id*);
- **51** [glEndQuery](https://www.khronos.org/opengl/wiki/GLAPI/glEndQuery)(GLenum *target*);

# **Extensions**

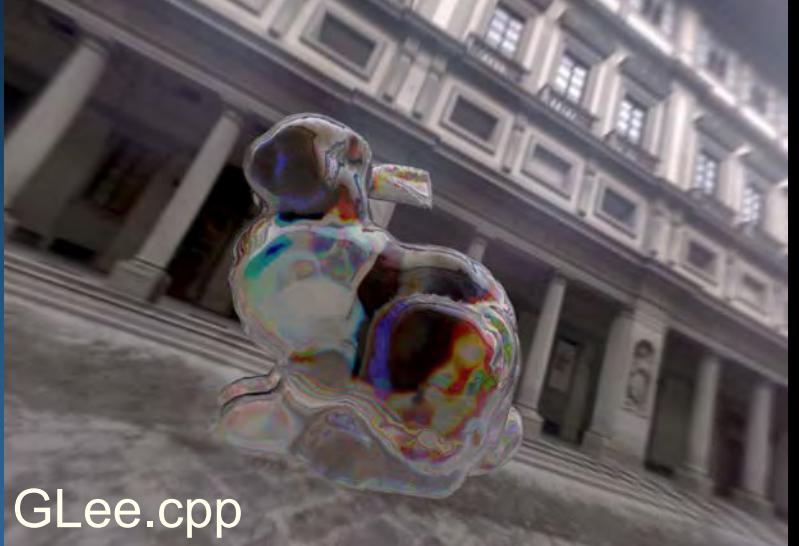

- l glew.h + glew32.lib/dll OR GLee.h + GLee.cpp
- Or get the extensions manually:
- Check if extension is supported: **glutExtensionSupported("GL\_EXT\_framebuffer\_sRGB") glutExtensionSupported("GL\_EXT\_texture\_integer")**
- Get address of extension function:
	- **gTexParameterIivEXT = wglGetProcAddress(**"**glTexParameterIivEXT");**
	- **glClearColorIiEXT = wglGetProcAddress(**"**glClearColorIiEXT");**

# Types of Exam Questions

- principles of a real-time rendering API like OpenGL
	- E.g. high level functionality
		- Shadow Maps
		- Types of buffers
		- How do you achieve transparency?
		- What defines what is the back and front side of a triangle?

Hunter ate Ranger's rocket Wrote screenshots/shot0147.tga

# **END OF OPENGL LECTURE**